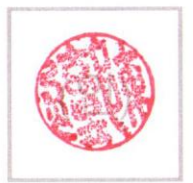

# 2nd **Implementation**

**T3 김상재 박성준 이종빈 장서연**

# **2 nd Implementation**

**T3 김상재 박성준 이종빈 장서연**

(인)

## 목차

- 1. MBTI 소개
- 2. 개발 취지
- 3. 개발 목표
- 4. 개발 환경
- 5. 역할 소개
- 6. 구현
- 7. System Test 결과
- 8. Pass/Fail Criteria
- 9. 추적성 분석
- 10. 측정 시나리오
- 11. 측정 결과 분석
- 12. 결론
- 13. 향후 계획
- 14. Demo Scenario

## MBTI 소개

- 1. MBTI 란?
- **M**icro **B**enchmark **T**est **I**nterface의 약자.
- 사용되는 시스템 콜은 Signal, Mutual Exclusion, Semaphore, IPC가 있다.
- POSIX 라이브러리를 포함한 커널 내부의 메커니즘 오버헤드를 분석하기 위하여 개발되었다.
- 최대한 시스템 콜 & POSIX 라이브러리의 오버헤드를 측정하도록 노력하였다.
- 2. MBTI의 기능
- a. 코어(Core) 수에 따른 시스템 콜의 성능 측정
- b. 프로세스(Process) 혹은 쓰레드(Thread) 수에 따른 시스템 콜의 성능 측정
- c. 토폴로지(Topology)에 따른 시스템 콜의 성능 측정
- d. 패턴(Pattern)의 반복 수에 따른 시스템 콜의 성능 측정
- e. 성능 측정 결과값을 CSV 파일 형식으로 저장 및 PNG 파일 형식으로 그래프 산출

## 개발 취지

- 유저 레벨에서 호스트 소프트웨어의 성능 향상 요소를 판단하는 것이 아닌 시 스템 레벨에서의 개선사항을 찾기 위한 것이다.
- 시스템 호출과 유저레벨간의 인터페이스를 구현하는 유저, 혹은 기존의 시스템 유저 레벨 최적화를 넘어 시스템 최적화를 꾀하는 유저에게 범용적으로 쓰일 수 있다.
- 시스템 호출의 다양한 환경에 따른 성능을 측정한다.
	- 코어의 개수
	- 프로세스 개수
	- 토폴로지 종류
	- 패턴의 반복횟수

## 개발 취지

MBTI는 실제 소프트웨어를 테스트하는 것이 아닌 사용자가 원하는 시스템 콜과 미리 정해진 시스템 콜들의 실행 동작 패턴을 설정하여 테스트 한다.

- 편의성
- a. 테스트 환경에 대한 오버헤드를 줄일 수 있다.
- b. 여러 환경에서 시스템 콜 성능 측정을 간단히 구성할 수 있다
- c. CSV 파일 형식의 데이터로부터 성능 측정의 산출물을 도출해 낼 수 있다.
- 다양성

a. 사용자 필요에 따라 다른 환경에서 테스트의 성능 측정 산출물을 도출해 낼 수 있다.

b. 특정 시스템 콜에 집중해서 분석, 비교할 수 있다.

## 개발 목표

각 시스템콜 Micro Benchmark Suite는 공통적으로 다음과 같은 기능들을 가지고 있어야 한다.

- a. 코어 수에 따른 시스템 콜의 성능을 측정한다.
- b. 프로세스 혹은 스레드 수에 따른 시스템 콜의 성능을 측정한다.
- c. 토폴로지 종류에 따른 시스템 콜의 성능을 측정한다.
- d. 패턴의 반복 수에 따른 시스템 콜의 성능을 측정한다.
- e. 성능 측정 결과값을 CSV 파일 형식으로 저장 및 그래프를 산출한다.

## 개발 환경

- CPU: AMD Ryzen ThreadRipper 2950x, Cores/Threads: 16-Cores, 16-Threads
- OS: Ubuntu 20.04 LTS x64
- Kernel Version: 5.4.0
- GCC: gcc (Ubuntu 9.3.0-10ubuntu2) 9.3.0
- Python3: Python Interpreter 3.8.2

## 역할 소개

- 김상재
	- Python Script 개발
	- Signal 측정 파트 개발
- 박성준
	- Message Queue (IPC) 측정 개발
- 이종빈
	- Pthread Mutex (Lock) 측정 개발
- 장서연
	- Semaphore (Lock) 측정 개발

## 구현 – Python Script

#### Select a testing type

1. Signal

2. IPC

3. Lock

0. exit

#### \* Selected Mode: Signal Select topology

1: Ping-pong 0. exit

Topology:

Number of cores (Max cores: 16): 16 Number of processes or processes' pairs: 256 Number of pattern iterations: 10000 Number of tests: 10 Variations of graphs (1: Per cores, 2: Per processes): 1

\* Test Attribute

0. Number of cores: 16 1. Number of processes or processes' pairs: 256 2. Number of pattern iterations: 10000 3. Number of tests: 10 4. Variations of graphs: 1 5. Gaps: 1

Confirm?  $(Y/N/0: exit):$ 

3. 테스트 속성 입력

## 구현 – Python Script

#### \* CSV File is saved (file name: 20201109210122 SIG PPT COR.csv) Save as png file?  $(Y/N)$ :

> cat 20201109210122 SIG PPT COR.csv

index, time 1,16339.532987400005 2,6122.134675700001 3,4522.8259598 4,4003.4710247000003 5,2518.1556687999996 6,2243.5076842999997 7,1986.7690234000002 8,1580.9671844 9,1467.6100735 10,1310.4653634000001 11, 1317. 3904529 12,1193.8560019 13, 1142. 0412828 14,1045.4903706999999 15,983.3706022 16,968.7409034

4. 측정 결과 CSV 파일 저장 ㅣ \_ \_ \_ \_ ㅣ 5. 측정 결과 PNG 파일 저장

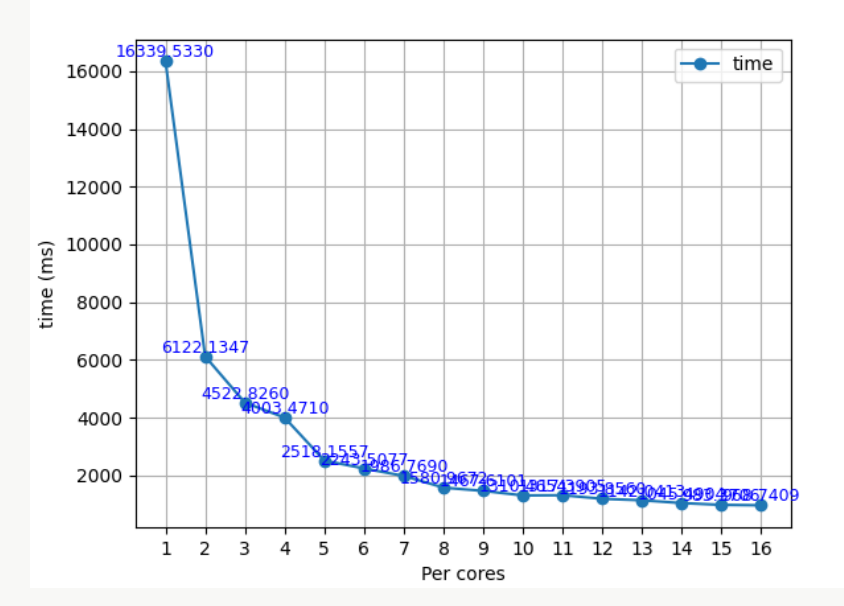

## 구현 – Topology (Ping-pong) Overview

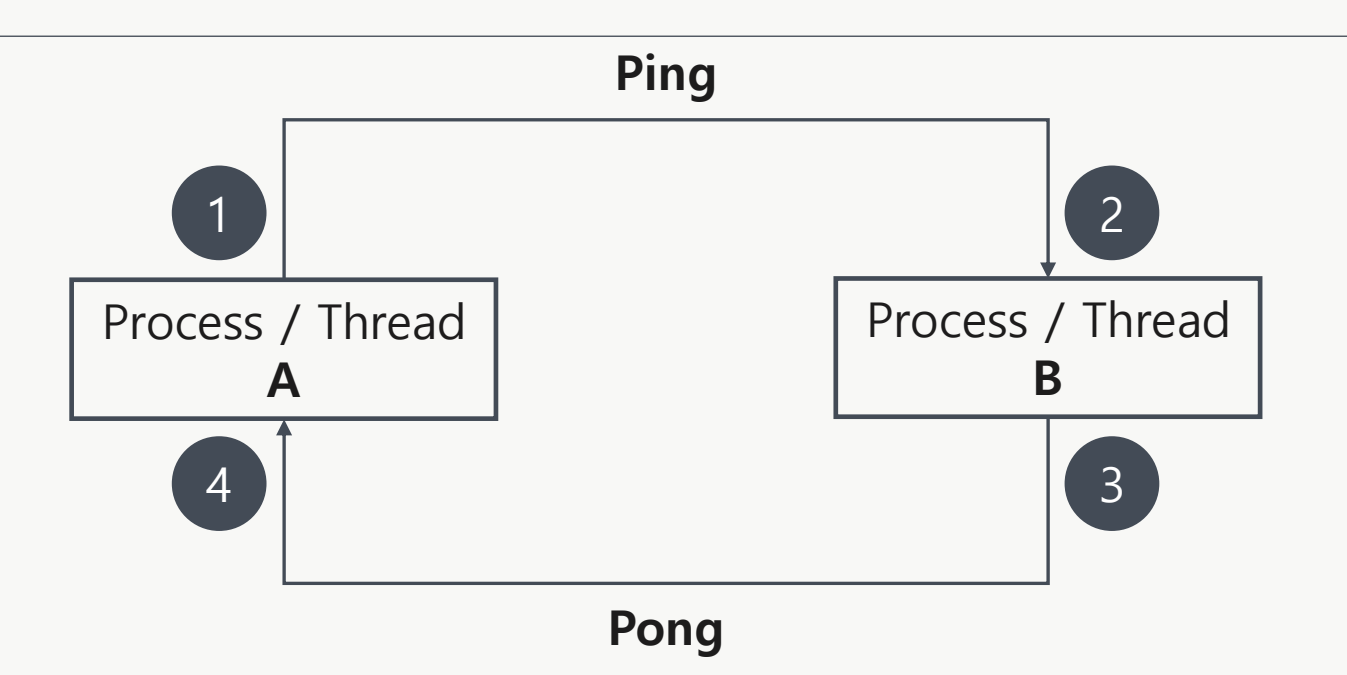

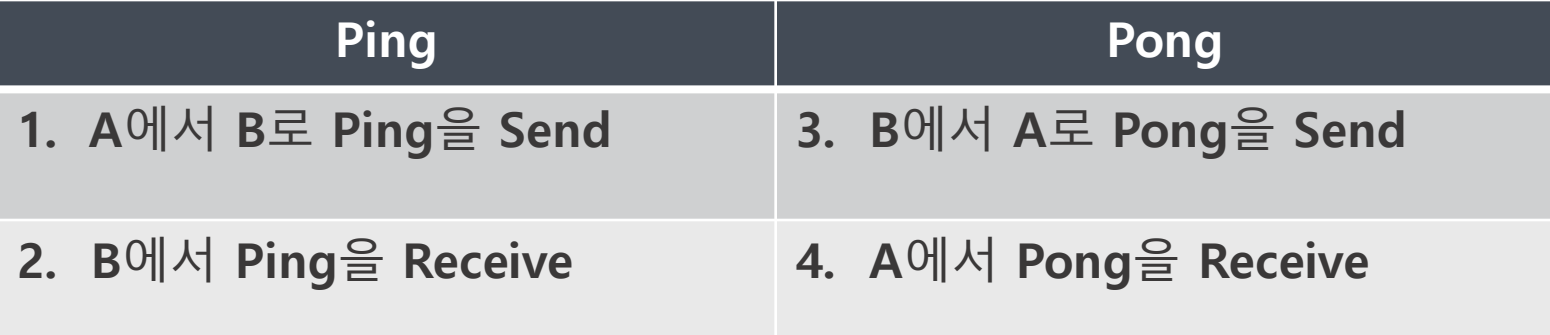

## 구현 – Signal (Ping-pong)

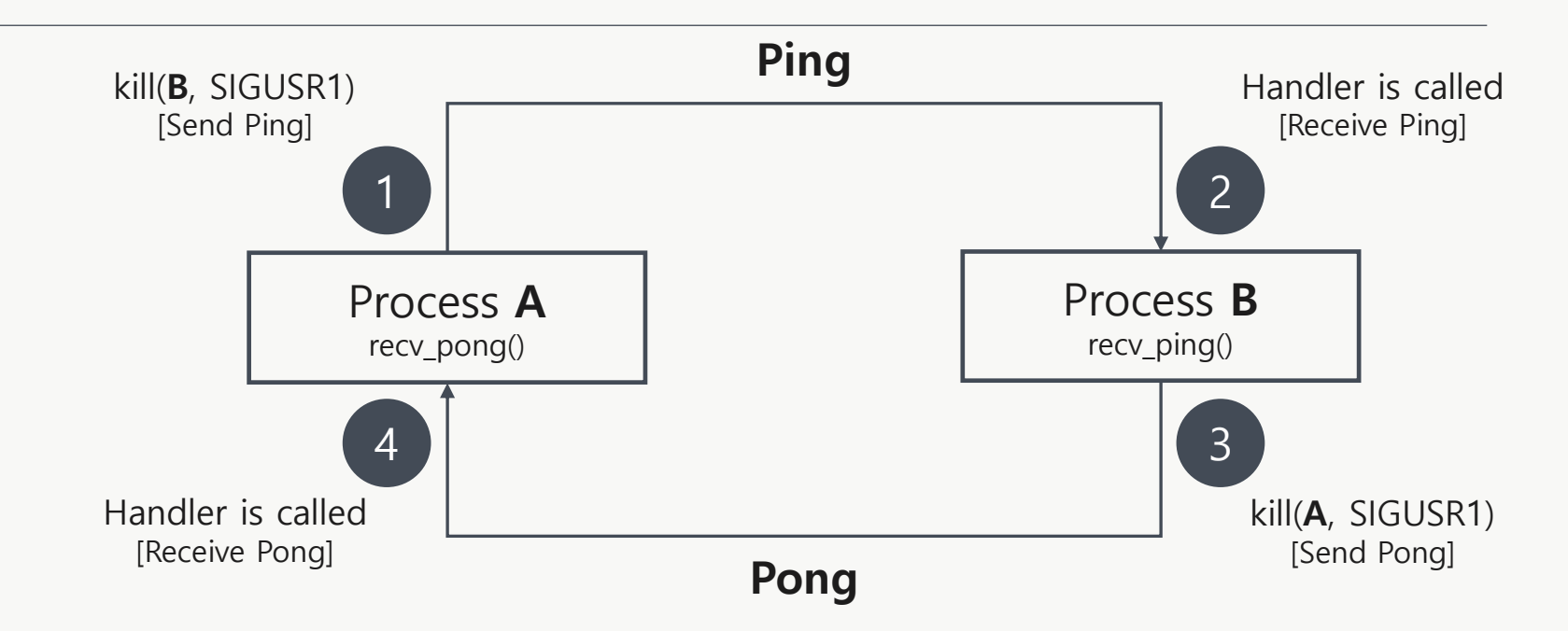

![](_page_12_Picture_158.jpeg)

## 구현 – Mutex (Ping-pong)

![](_page_13_Figure_1.jpeg)

![](_page_13_Picture_158.jpeg)

## 구현 – Semaphore (Ping-pong)

![](_page_14_Figure_1.jpeg)

![](_page_14_Picture_183.jpeg)

\* sem\_post()와 sem\_wait() 사이에 공유 버퍼에 아이템 값을 넣고 소비하는 과정이 있습니다.

## 구현 – IPC (Ping-pong)

![](_page_15_Figure_1.jpeg)

![](_page_15_Picture_172.jpeg)

### System Test - Python

![](_page_16_Picture_285.jpeg)

![](_page_17_Figure_1.jpeg)

입력한 Type에 대한 선택지로 정상적으로 진행되는 것을 확인하였습니다.

![](_page_18_Figure_1.jpeg)

![](_page_19_Picture_66.jpeg)

![](_page_20_Picture_38.jpeg)

사용자가 입력한 Test 속성 값이 올바르게 저장되었는지 확인하였습니다.

![](_page_21_Picture_139.jpeg)

### System Test - Python

![](_page_22_Picture_297.jpeg)

![](_page_23_Picture_53.jpeg)

Lock 모드 중에서 1 ~ 2의 숫자를 입력할 경우 정상적으로 다음 단계에 진입하는 것을 확인하였습니다.

![](_page_24_Picture_49.jpeg)

![](_page_25_Picture_71.jpeg)

NoC (Number of Cores) 가 증가하면서 각 싱글 테스트가 진행되는 것을 확인 하였습니다.

![](_page_26_Picture_43.jpeg)

![](_page_27_Figure_1.jpeg)

![](_page_28_Figure_1.jpeg)

![](_page_29_Figure_1.jpeg)

![](_page_30_Figure_1.jpeg)

#### System Test - Signal

![](_page_31_Picture_234.jpeg)

#### System Test – Signal (Result)

![](_page_32_Figure_1.jpeg)

#### System Test – Signal (Result)

![](_page_33_Picture_57.jpeg)

#### System Test – Signal (Result)

![](_page_34_Figure_1.jpeg)

### System Test - Signal

![](_page_35_Picture_182.jpeg)
# System Test – Signal (Result)

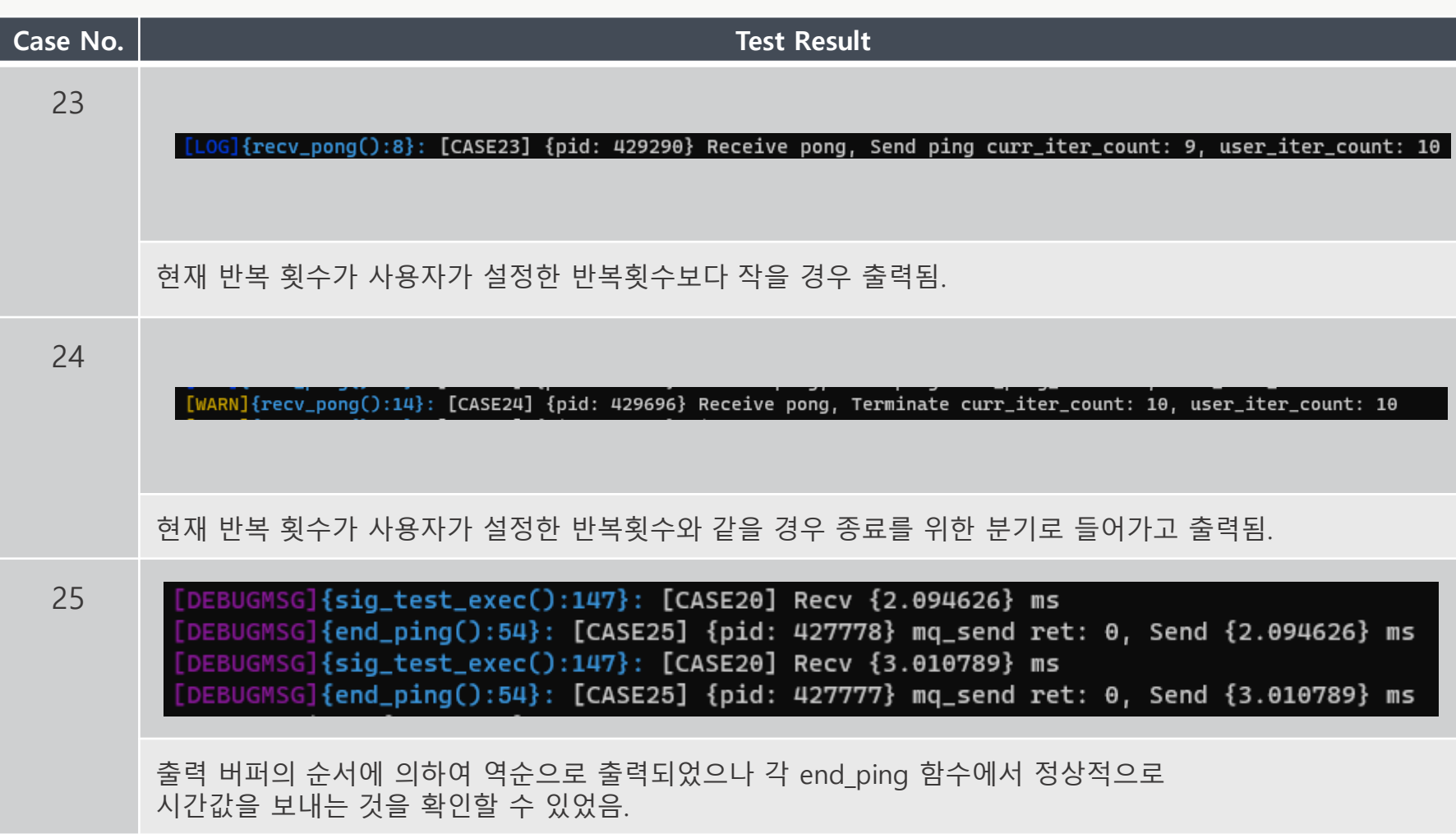

# System Test – Signal (Result)

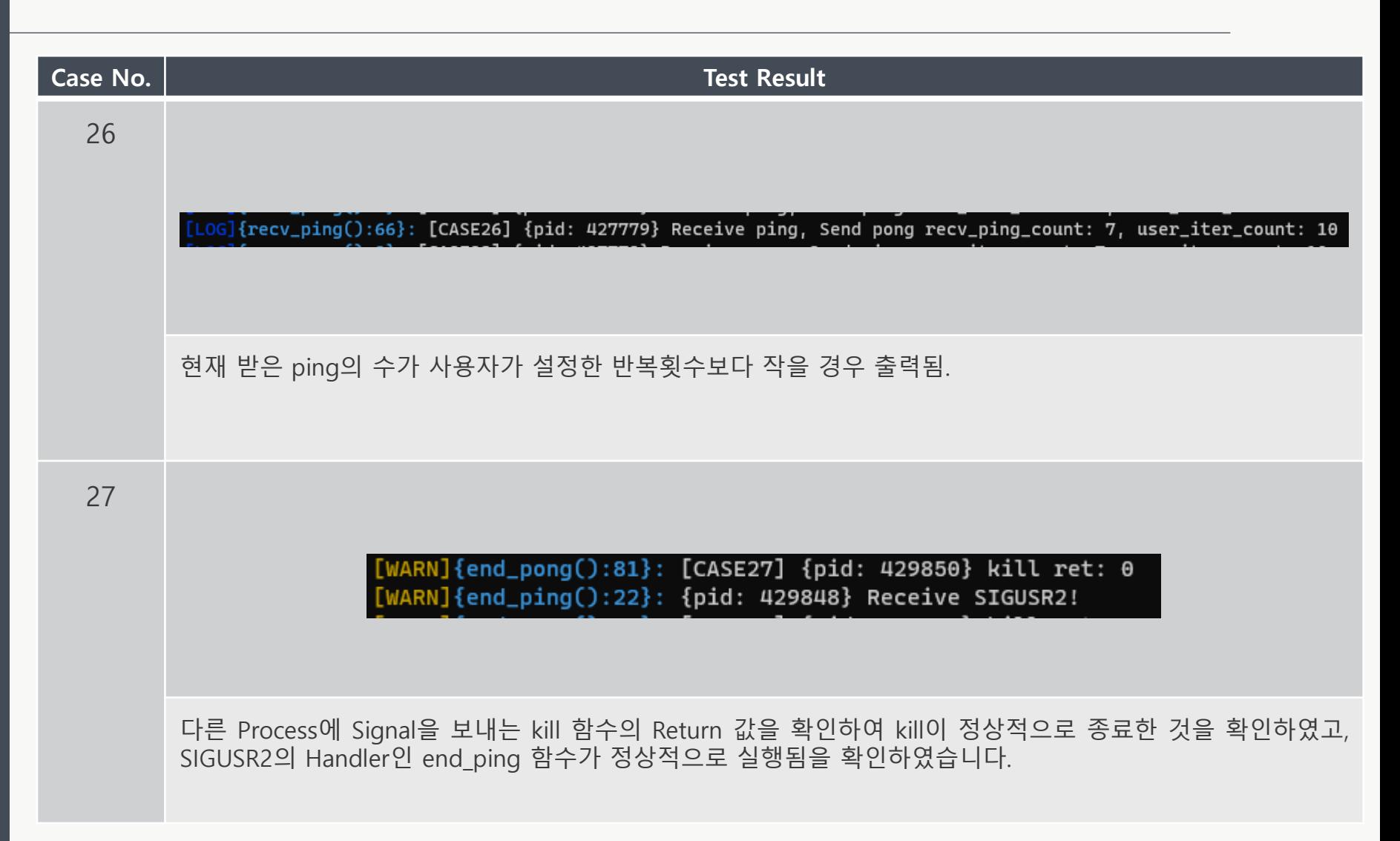

## System Test - Mutex

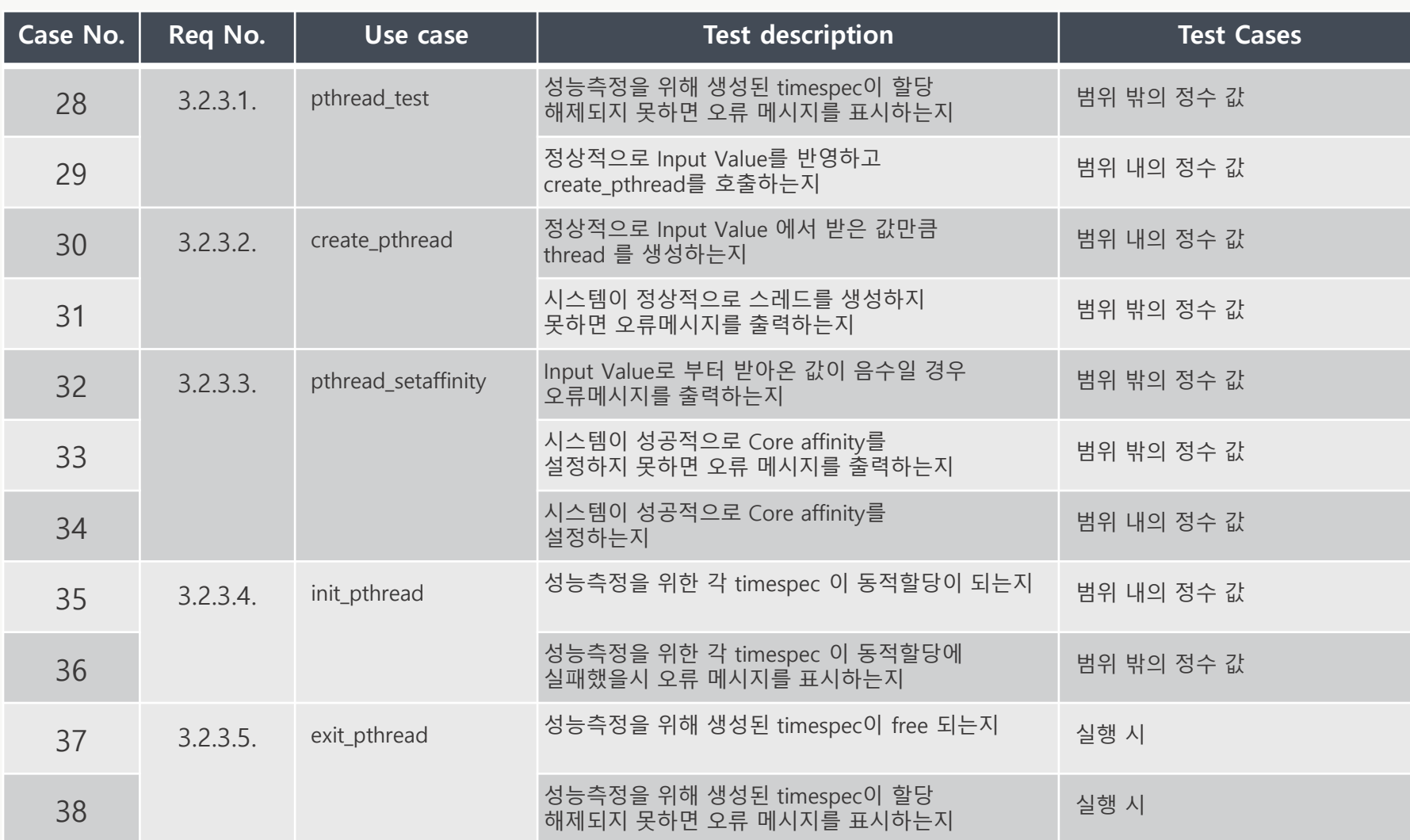

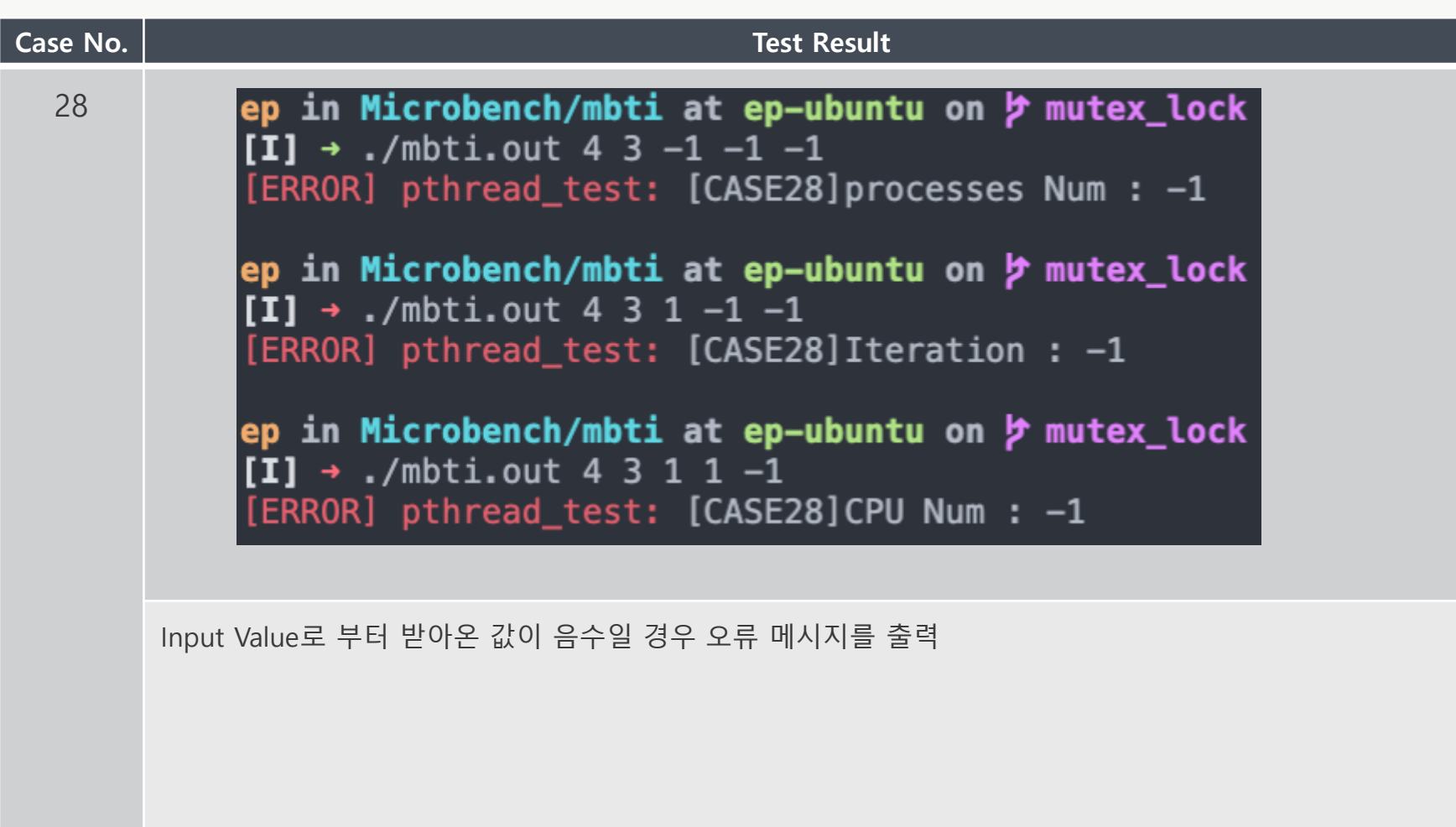

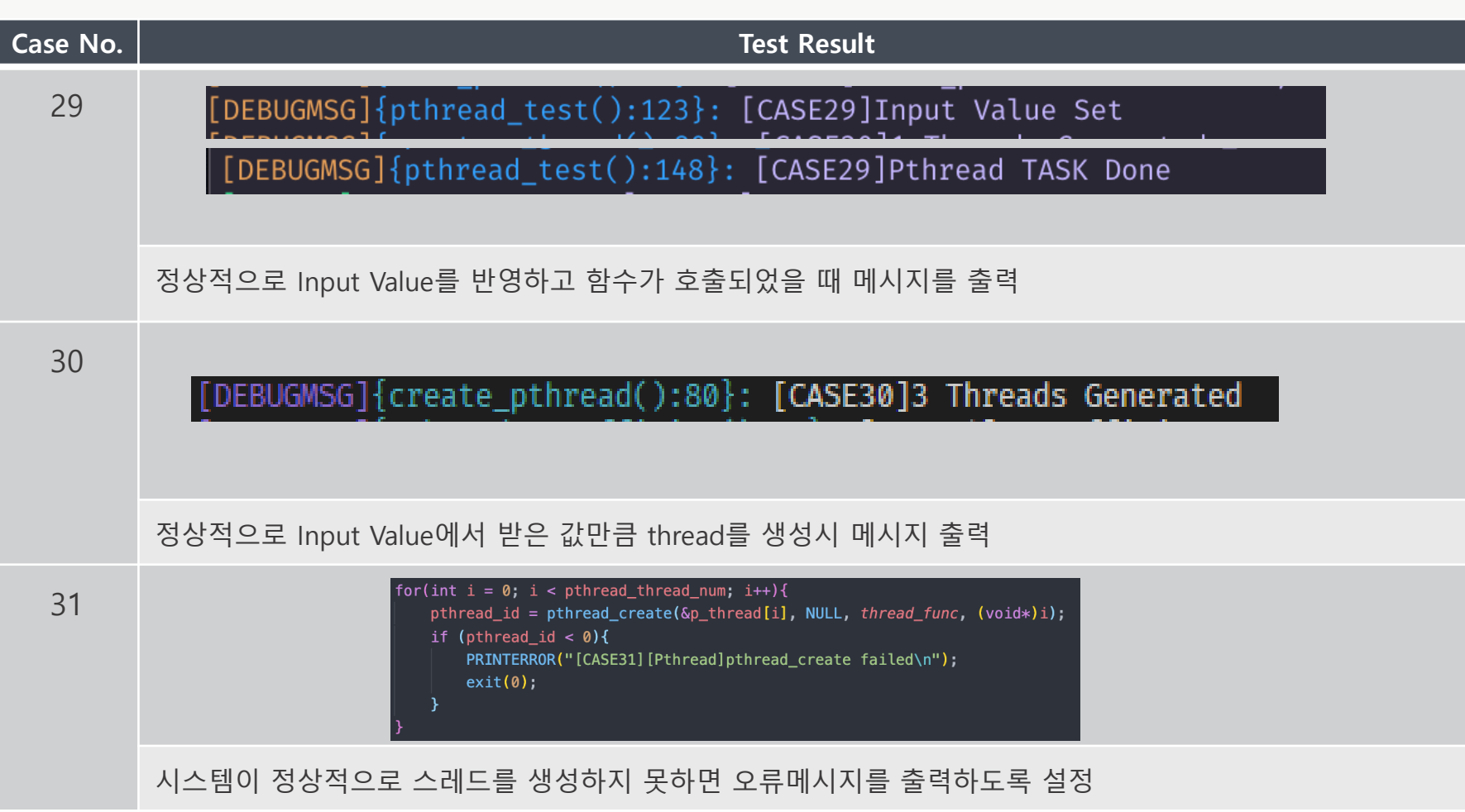

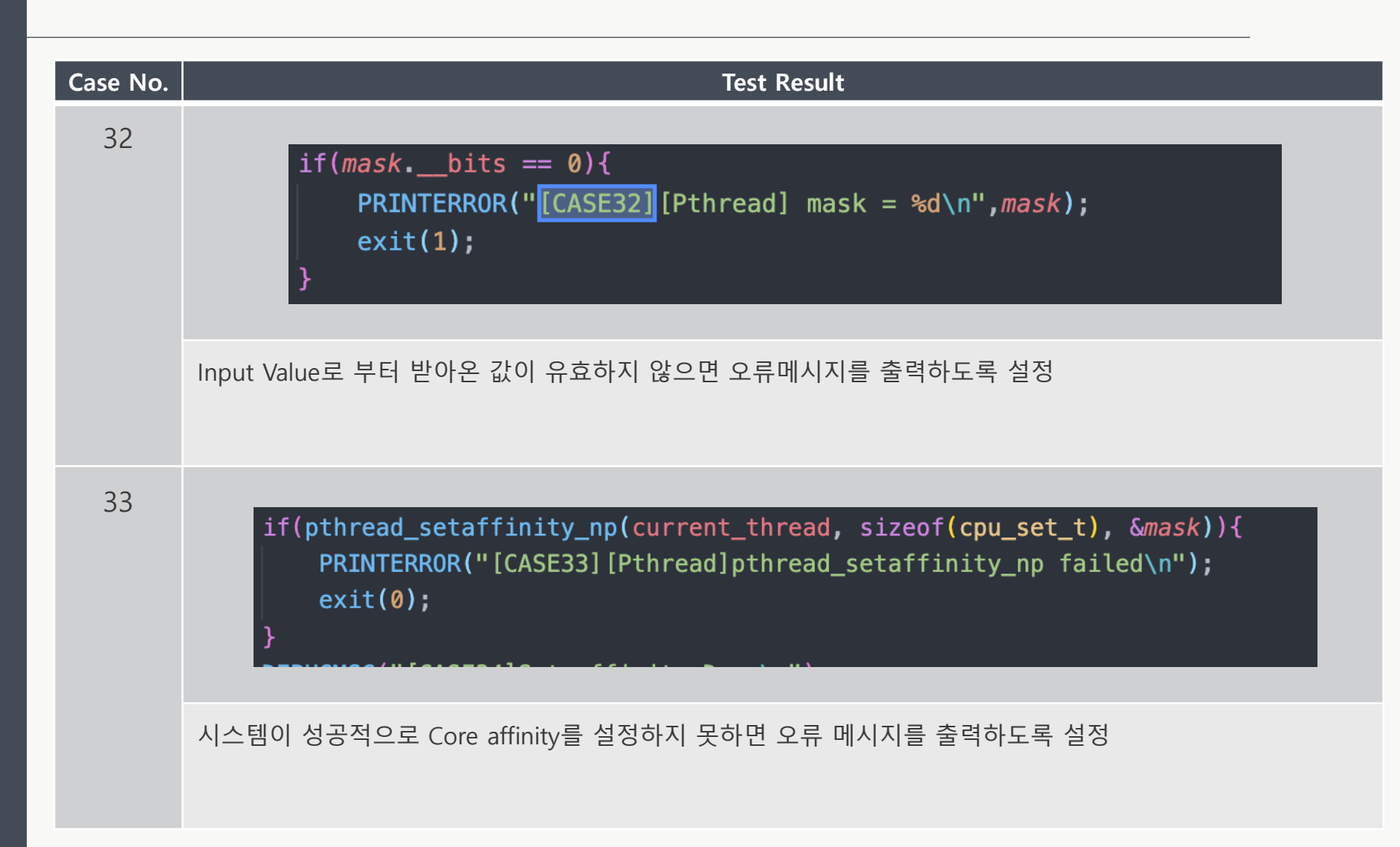

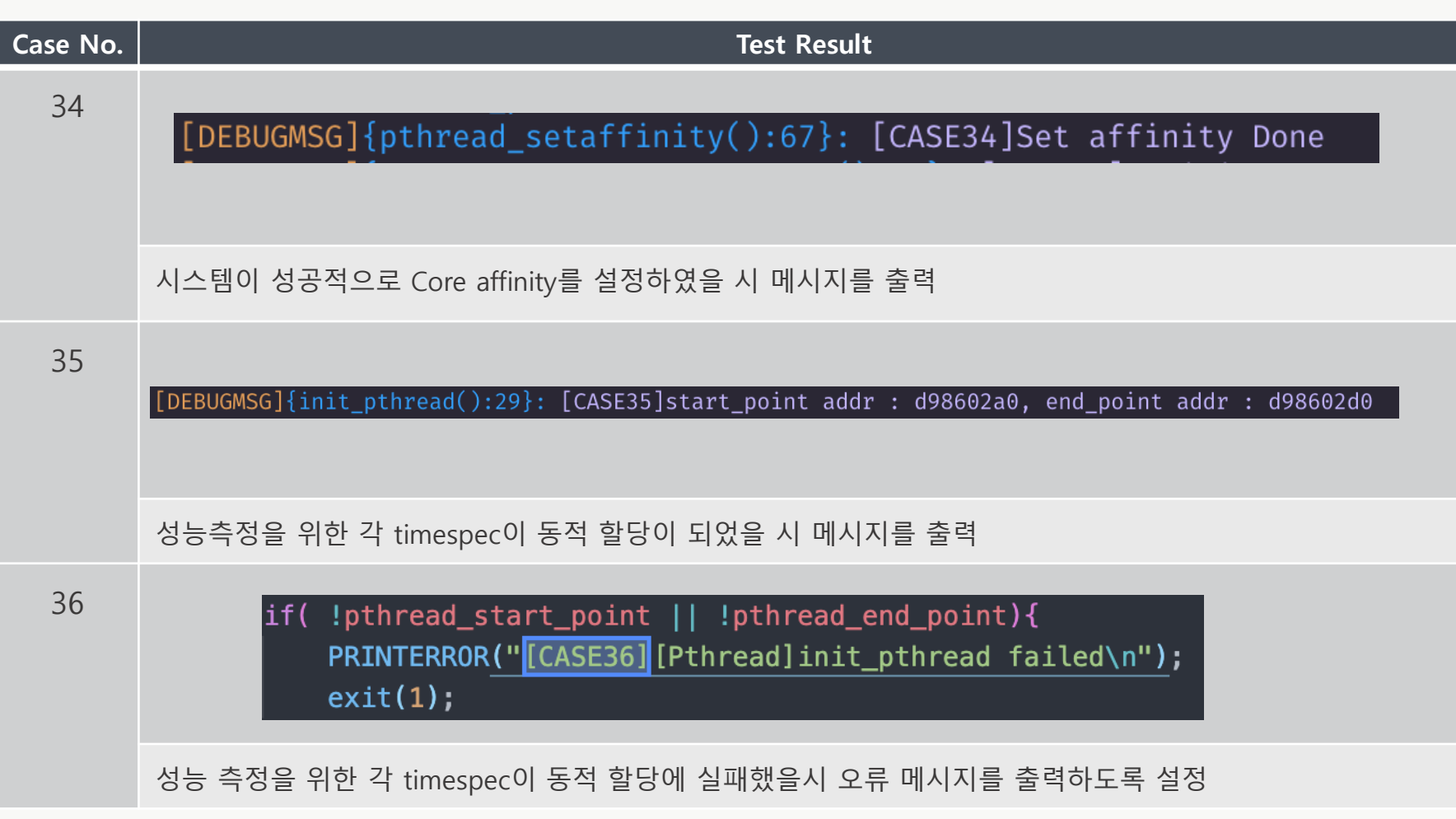

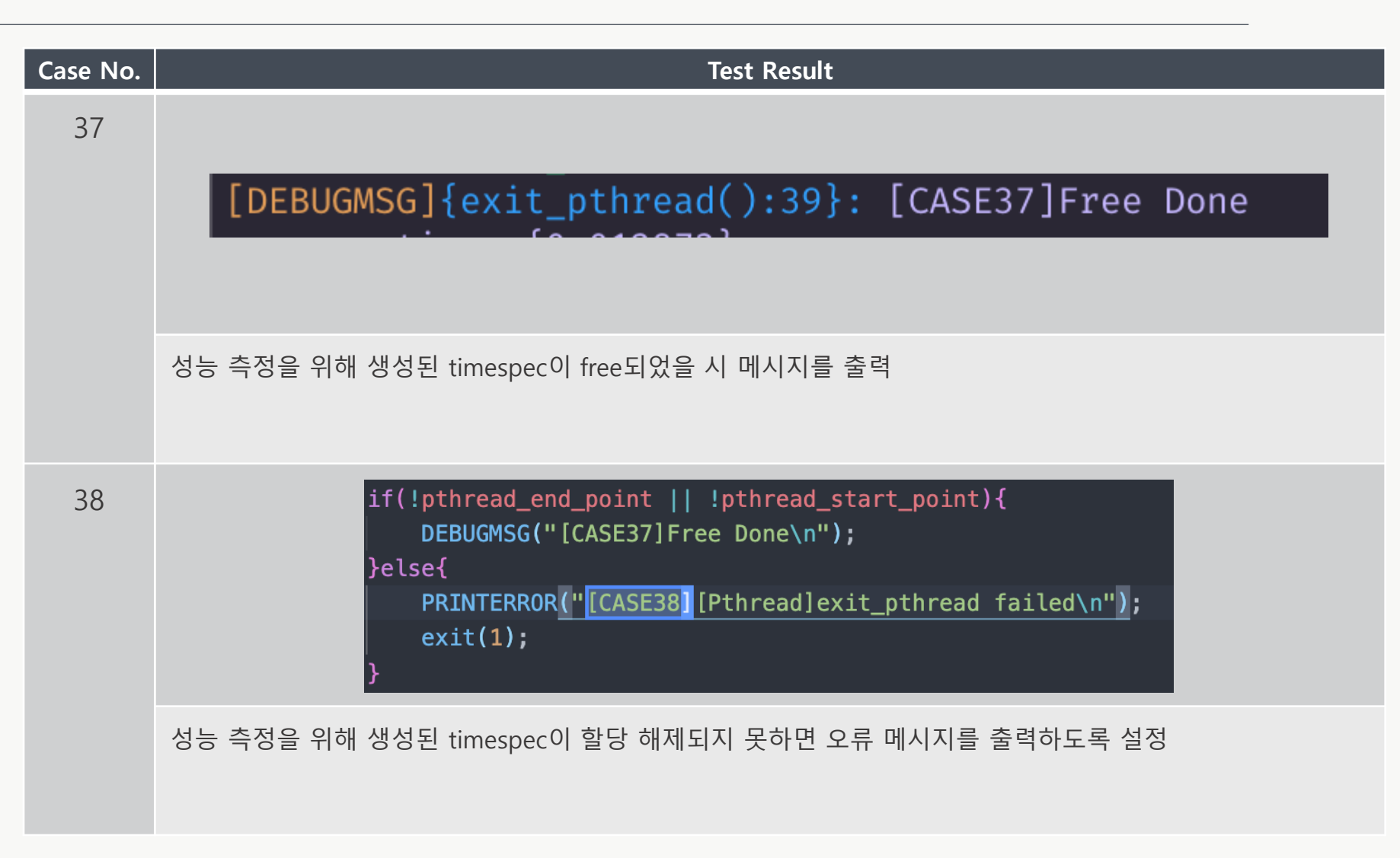

#### System Test - Mutex

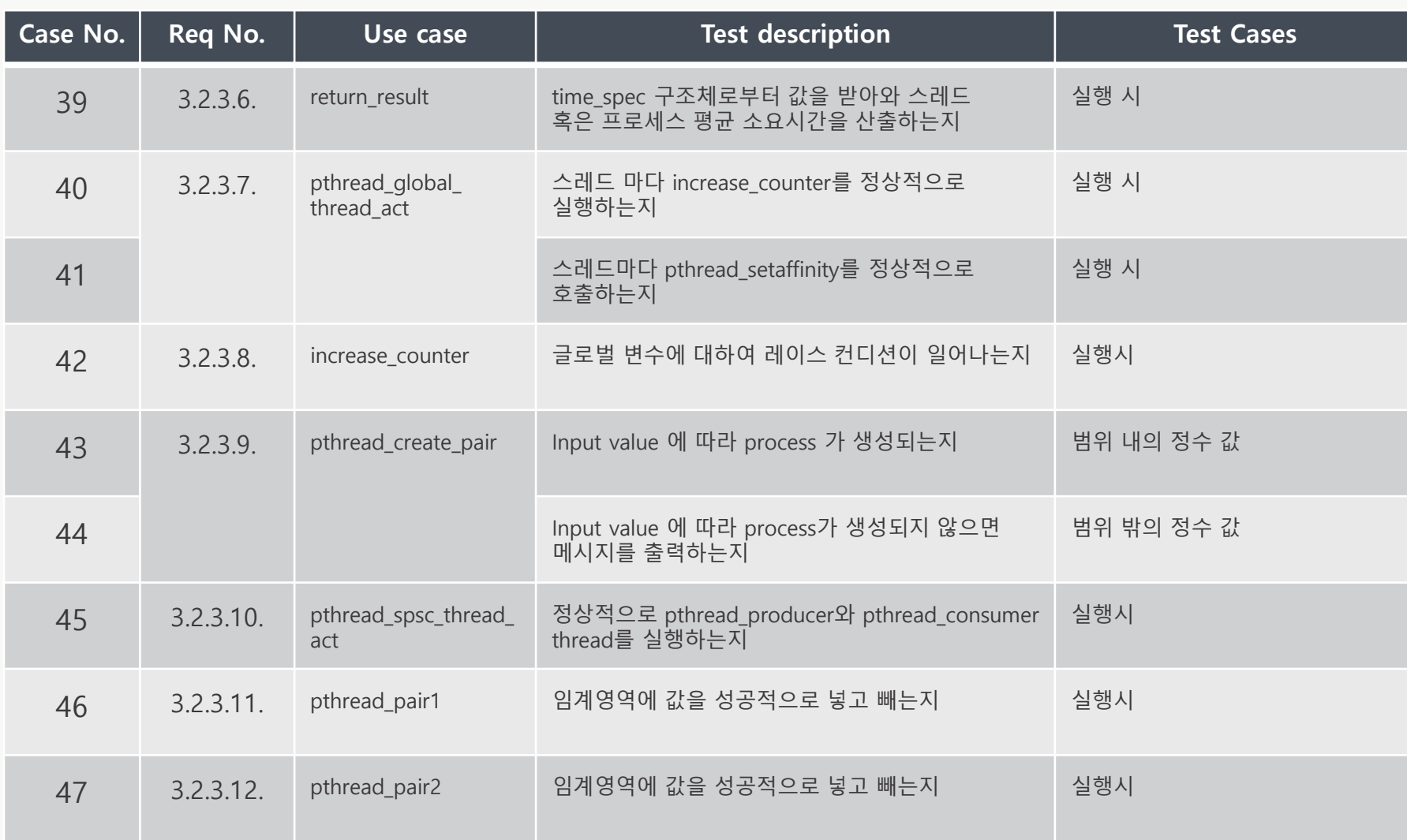

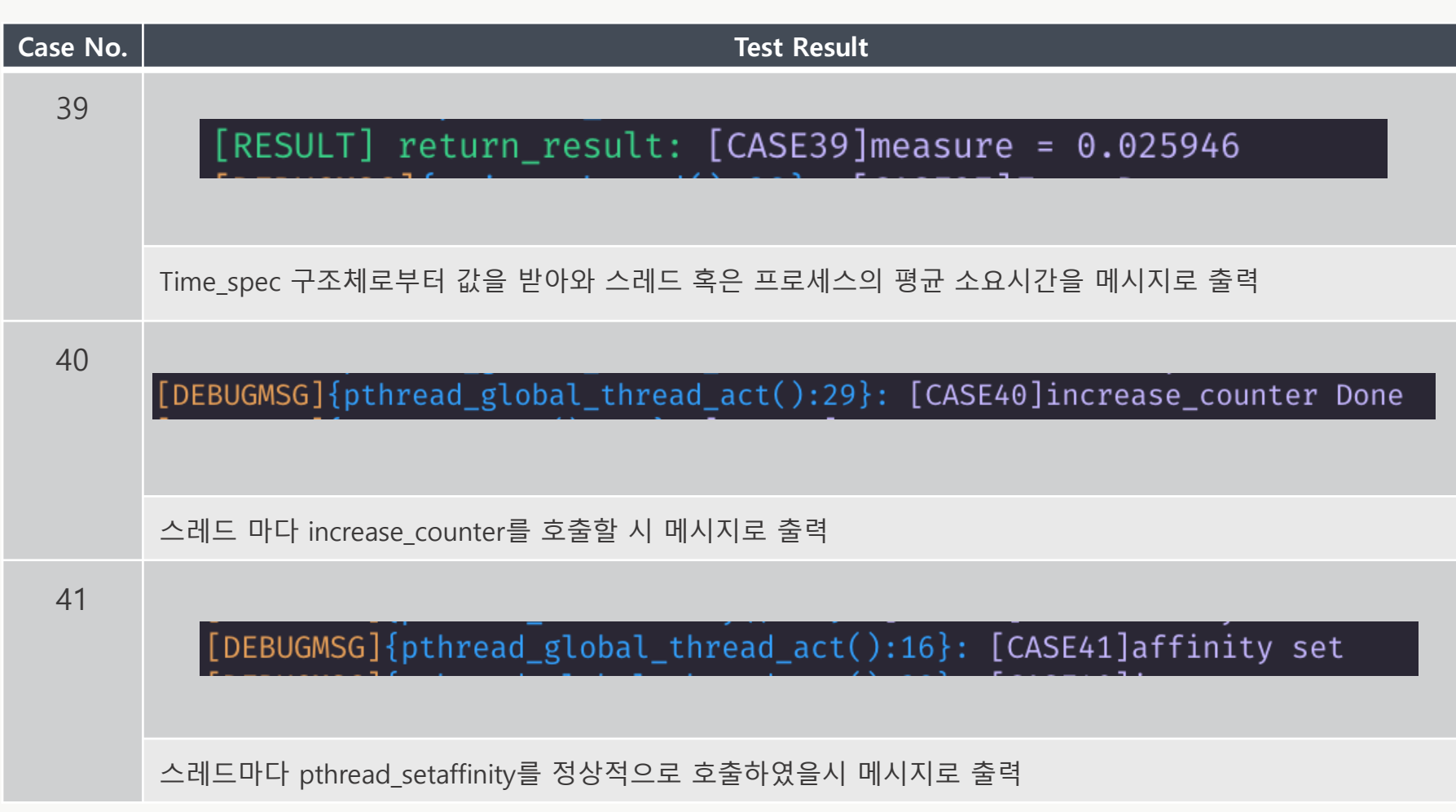

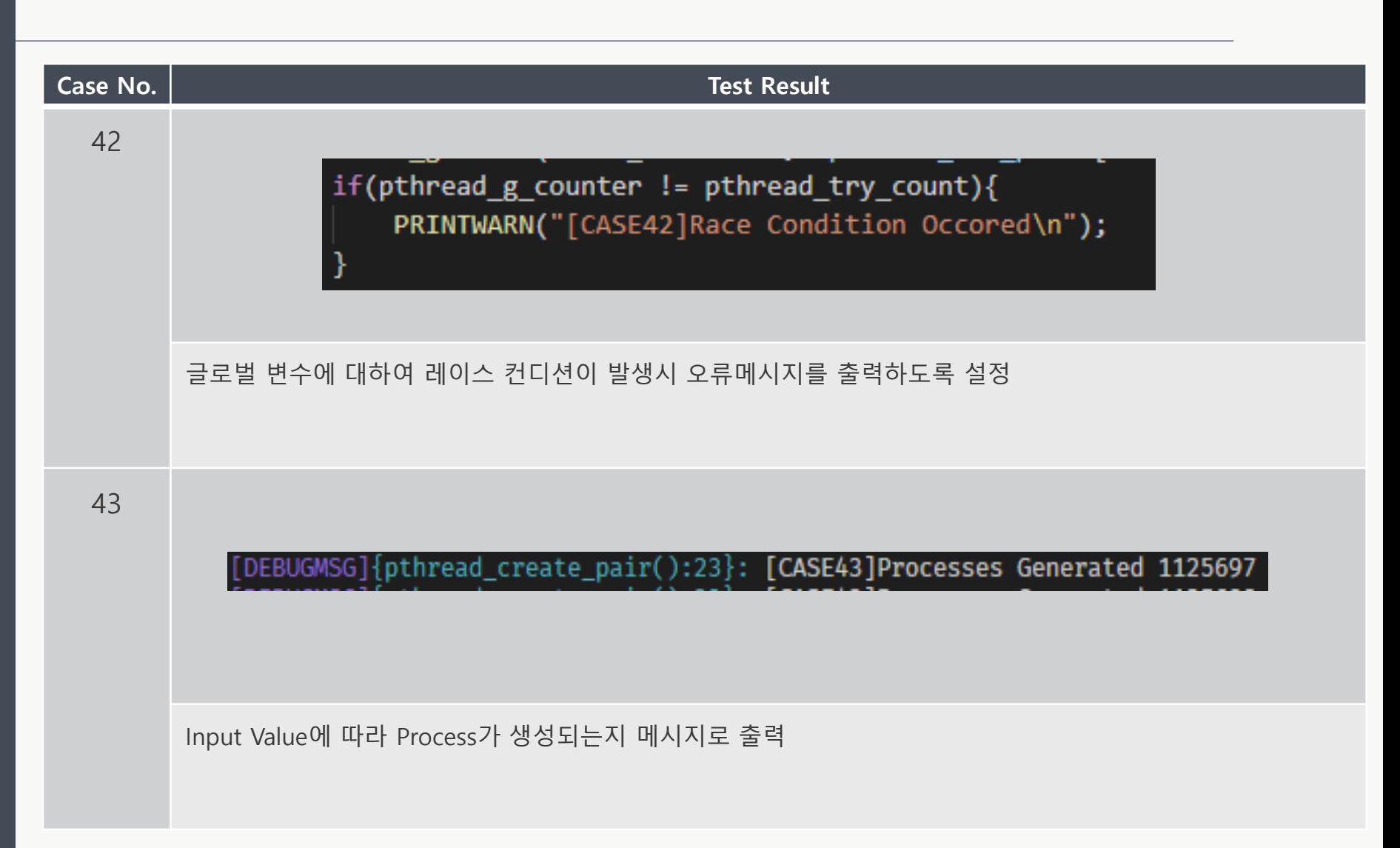

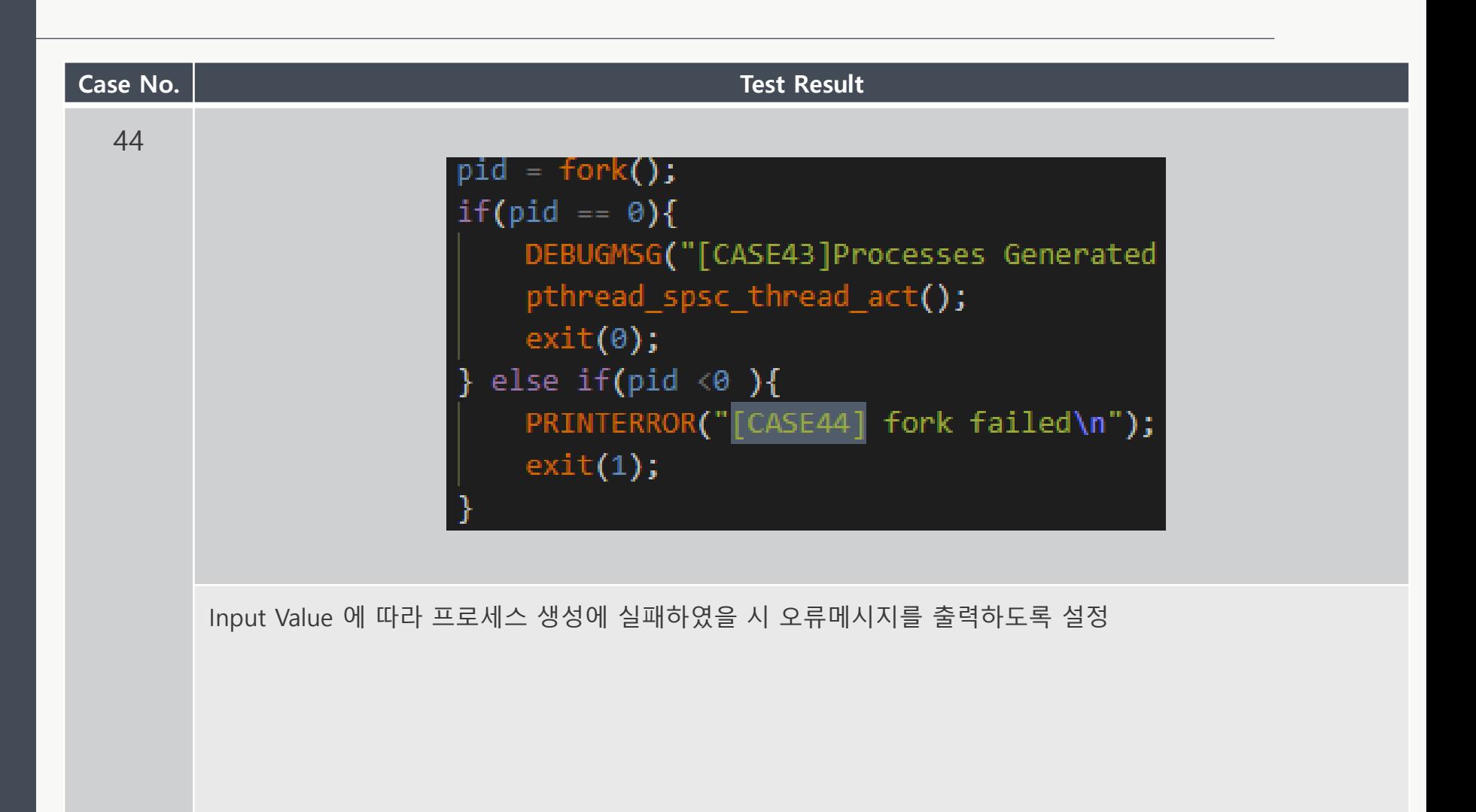

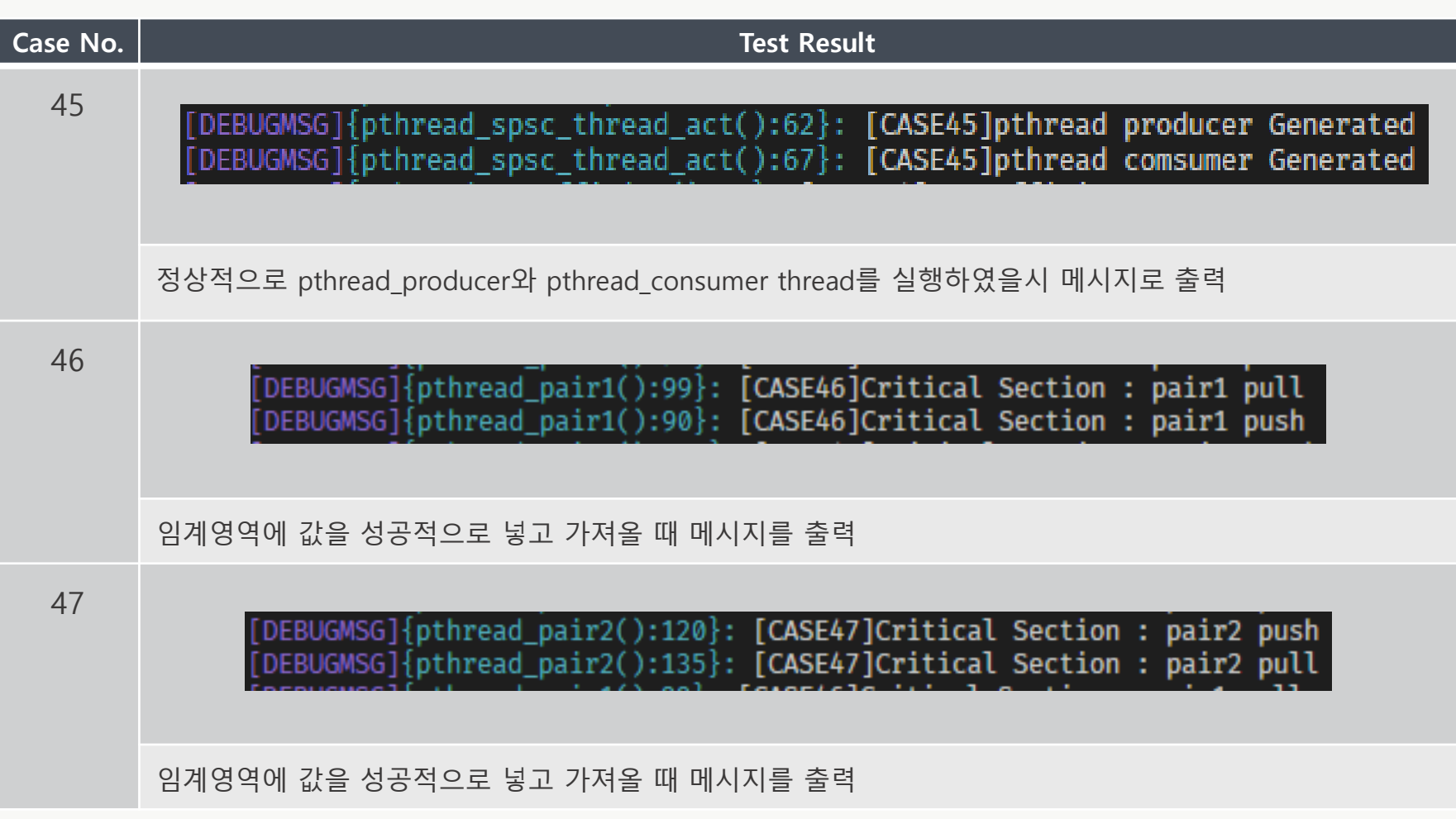

#### System Test - Semaphore

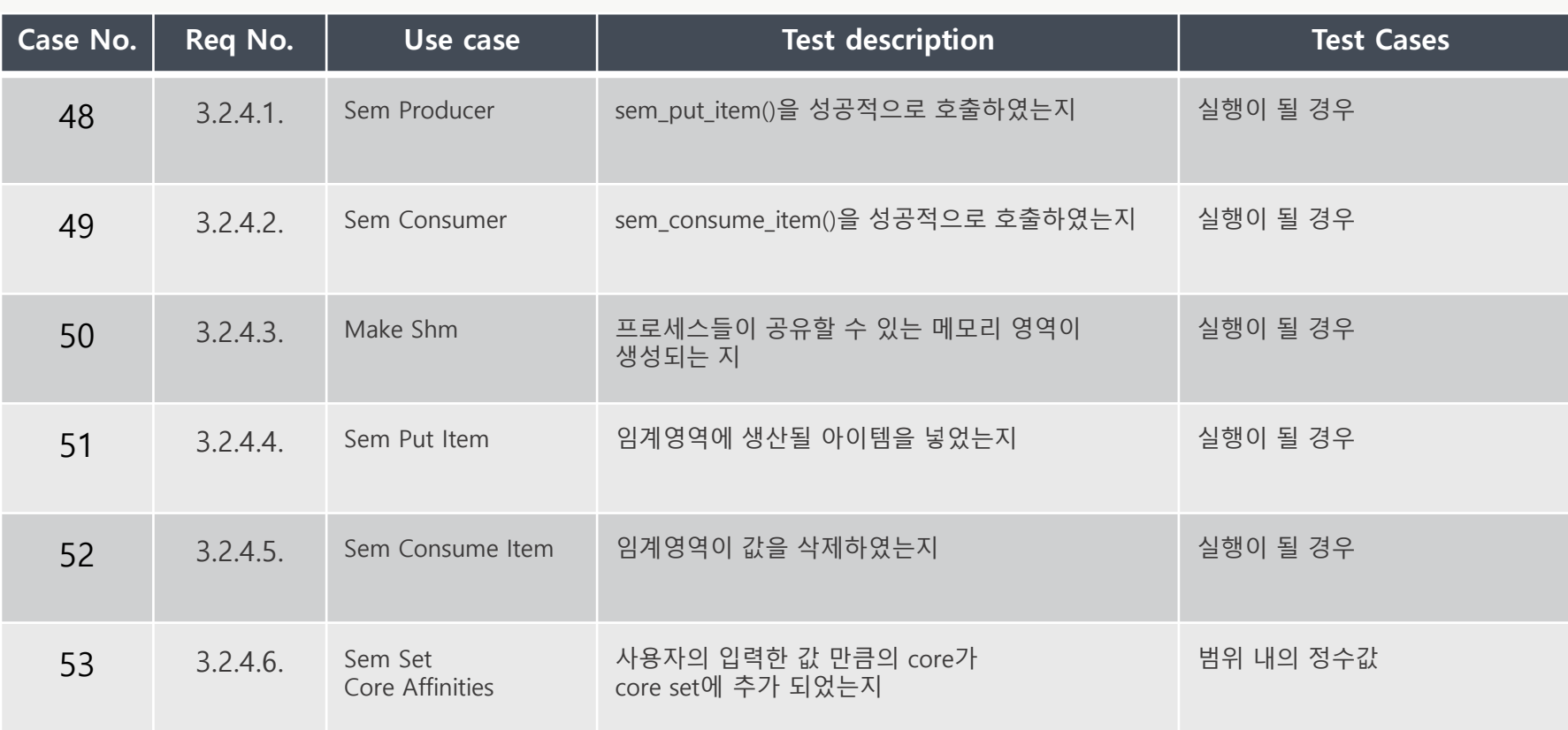

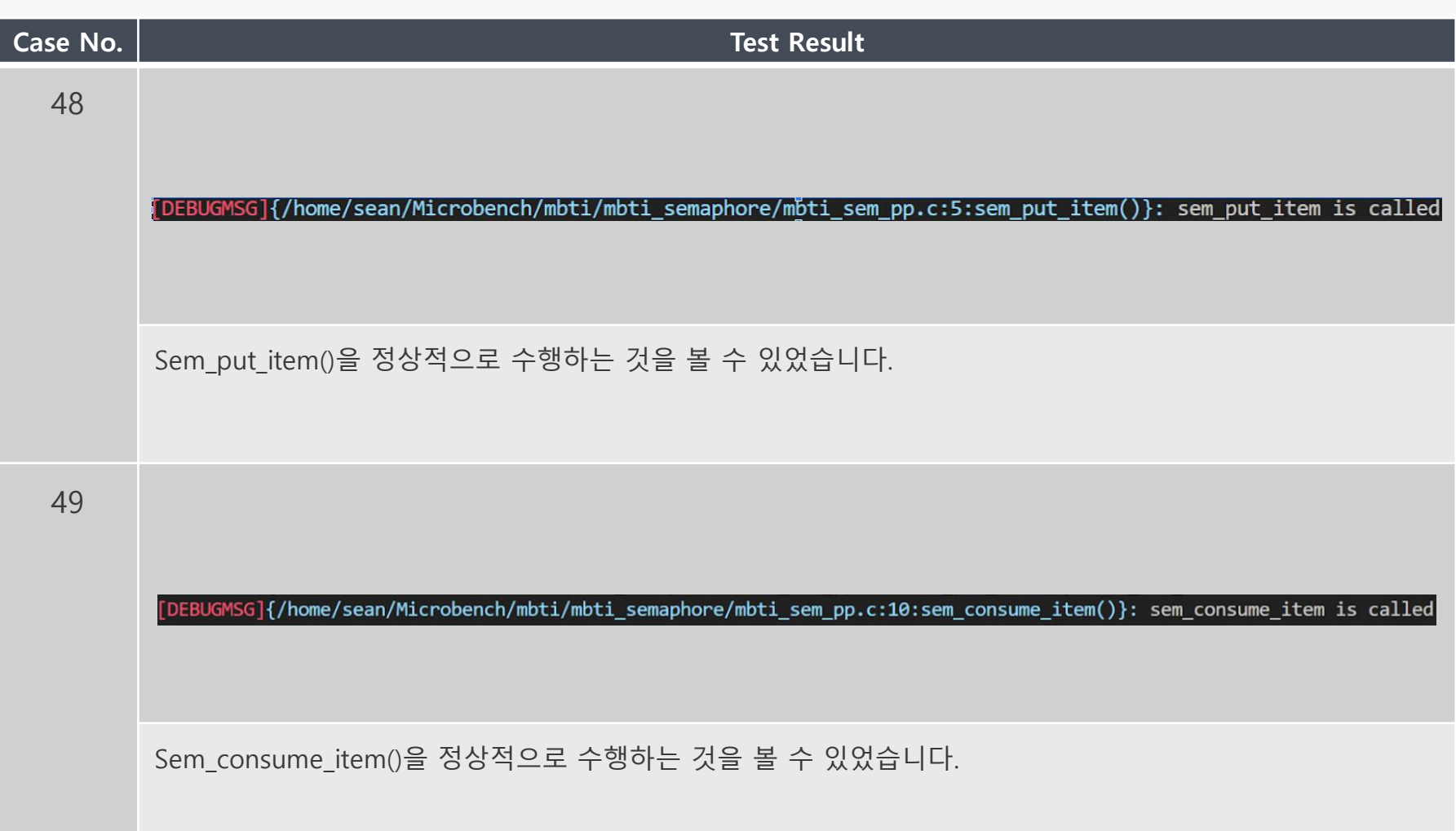

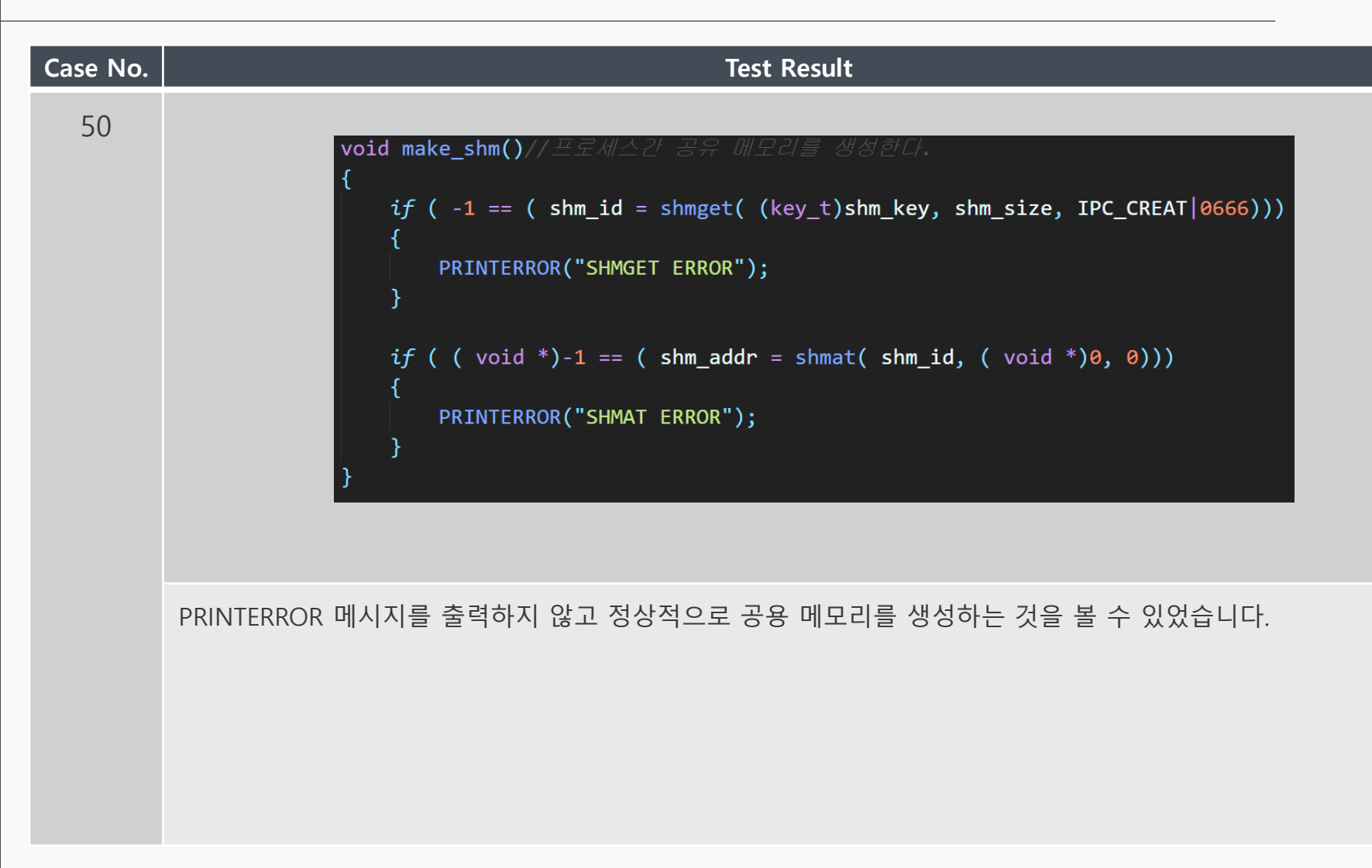

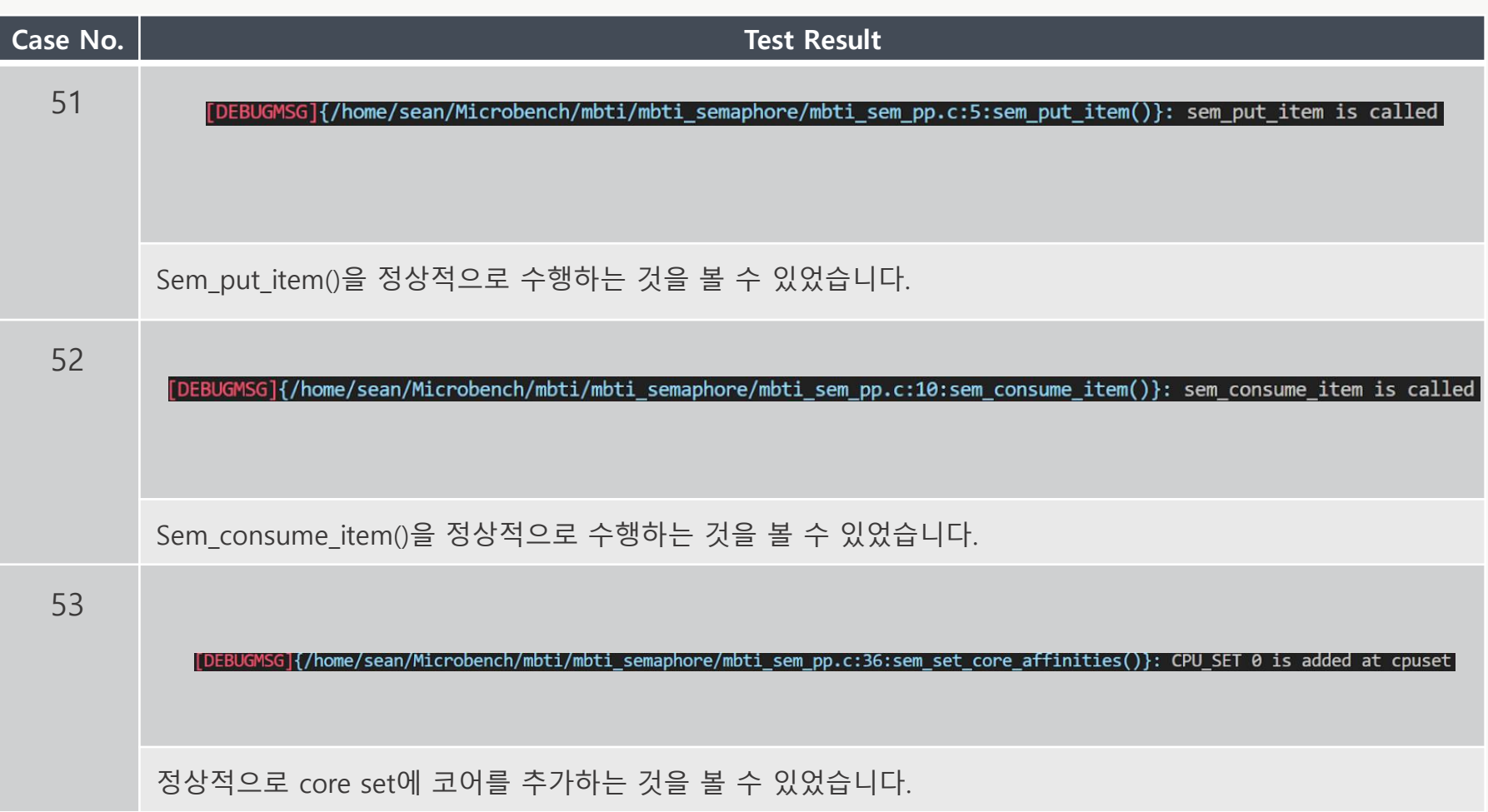

#### System Test - Semaphore

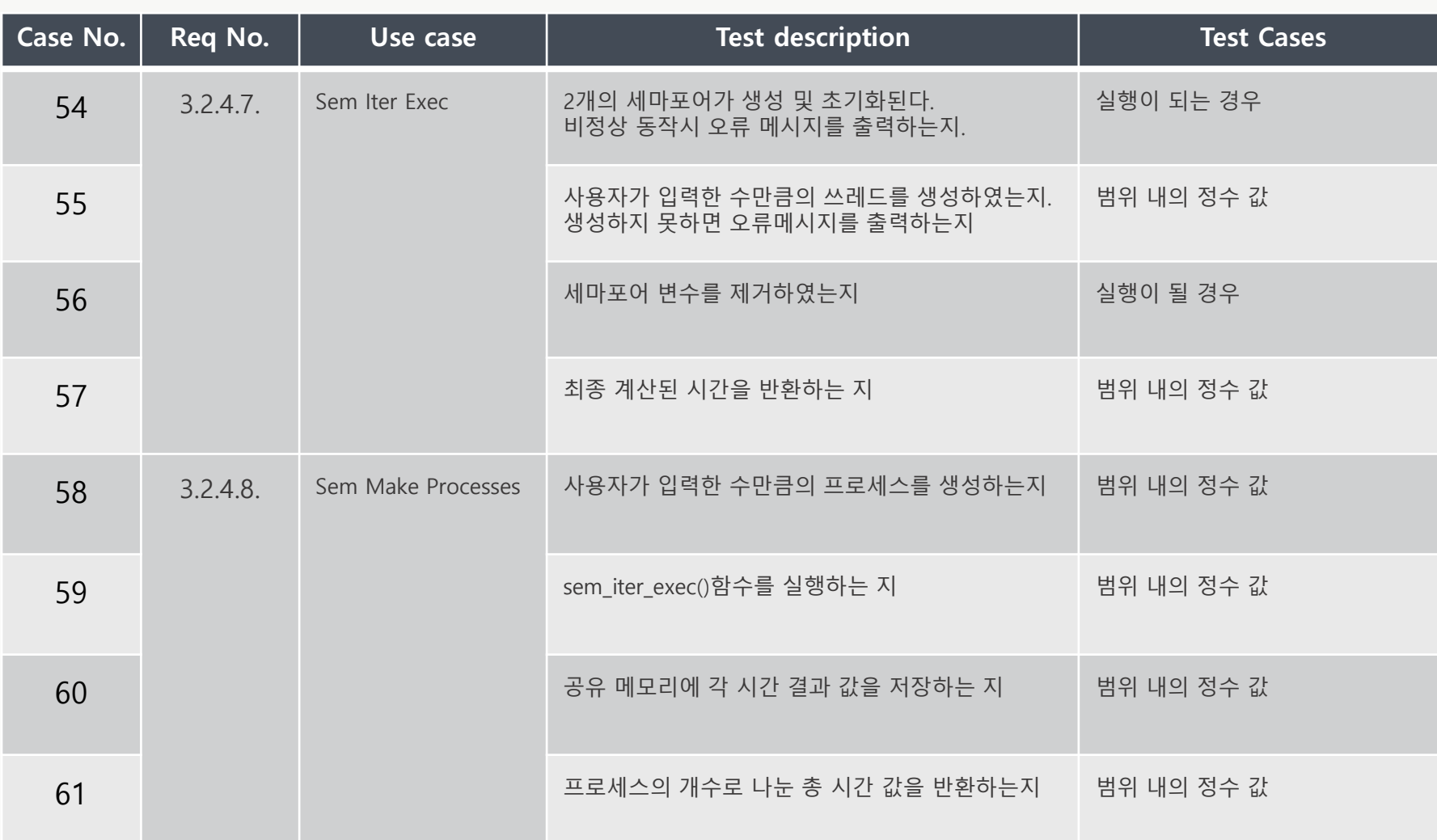

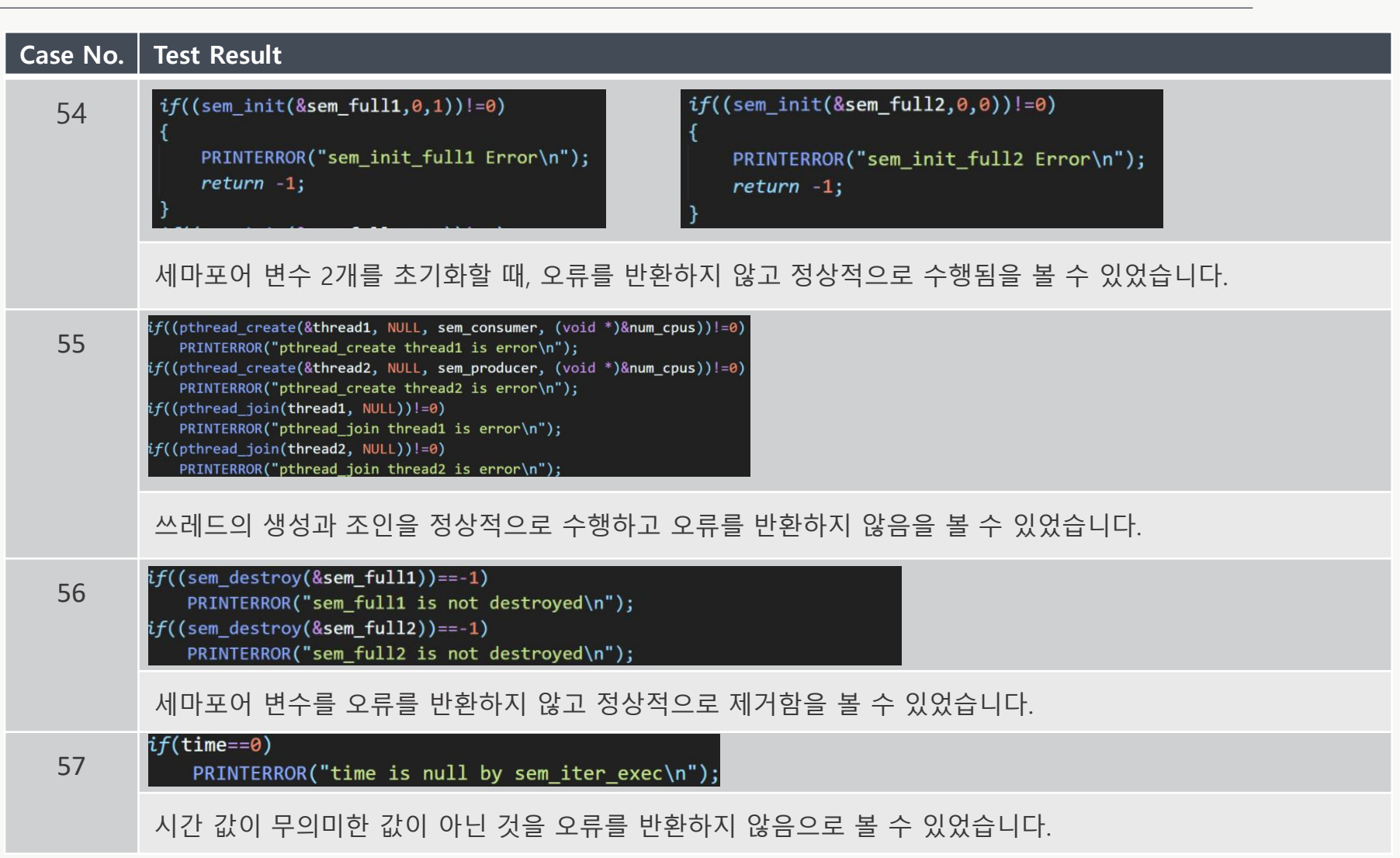

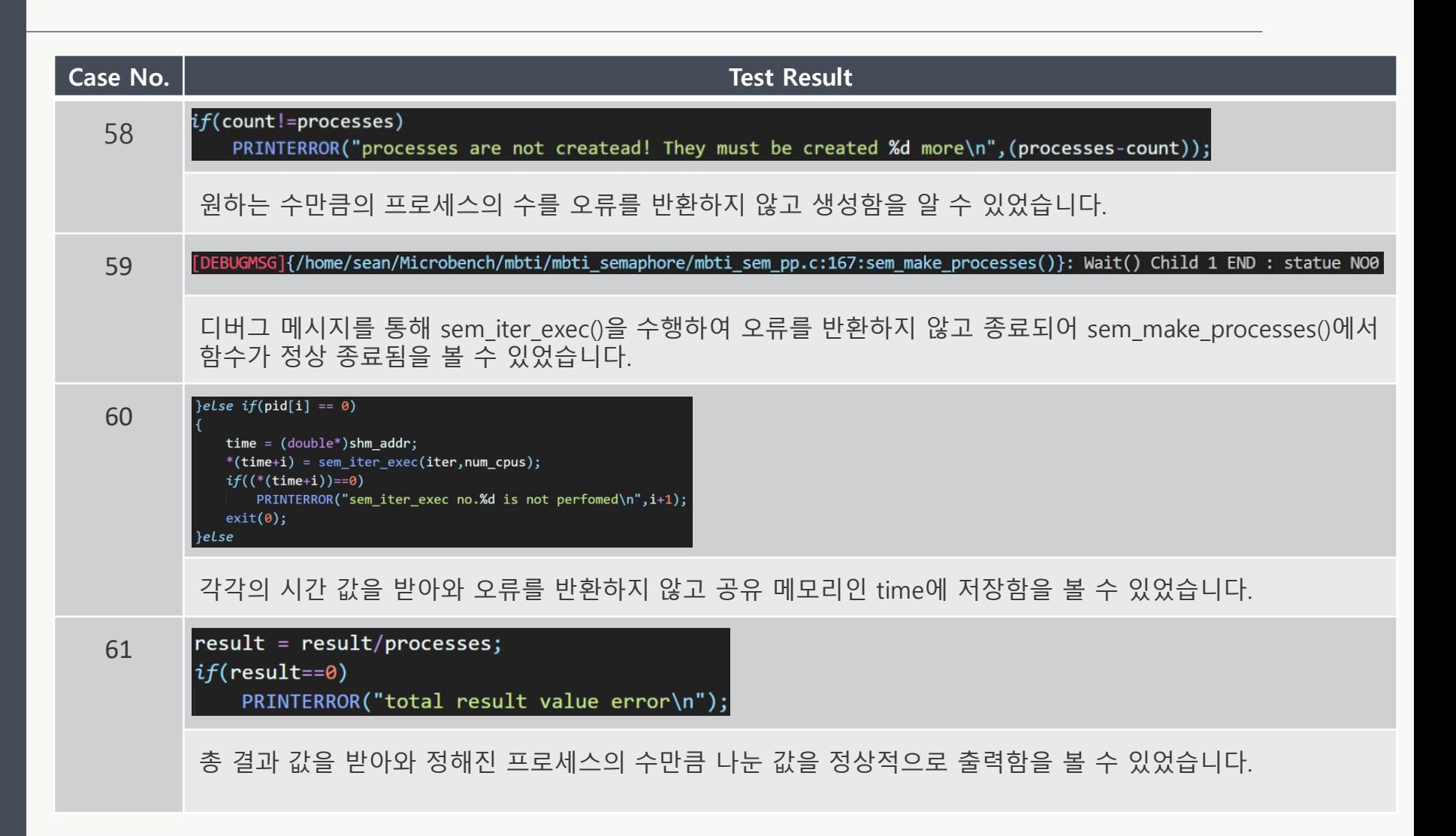

# System Test - IPC

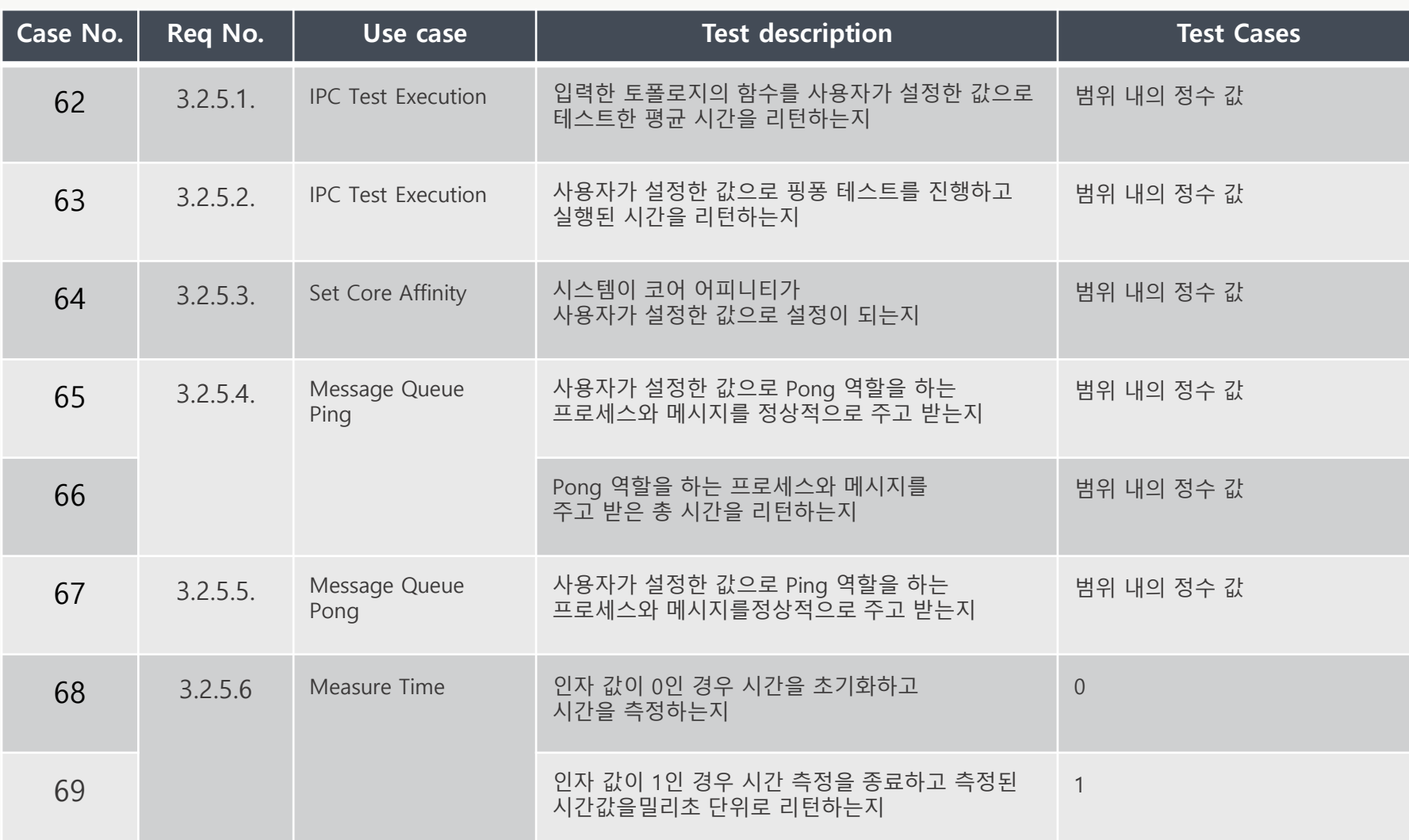

#### System Test – IPC (Result)

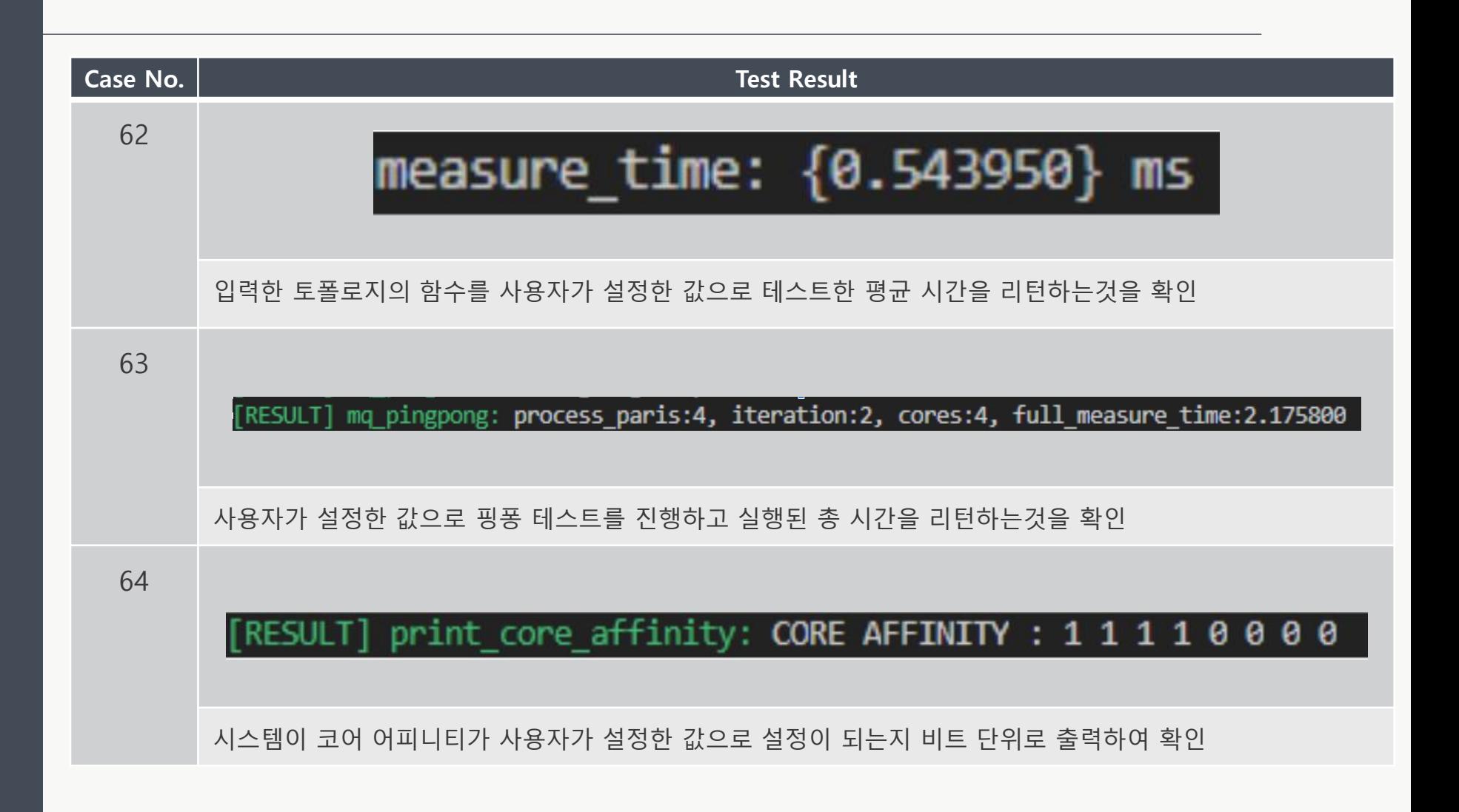

# System Test – IPC (Result)

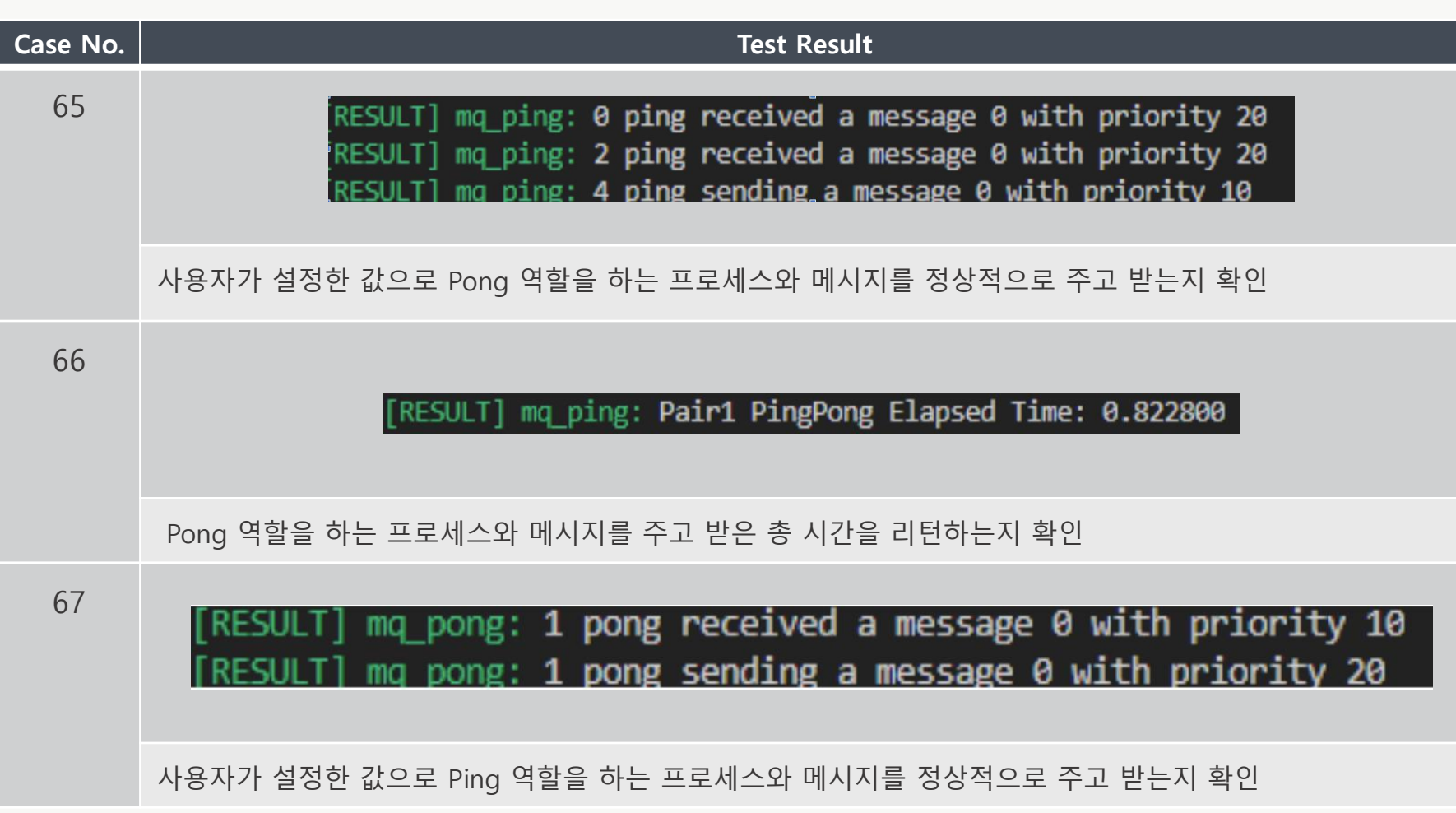

#### System Test – IPC (Result)

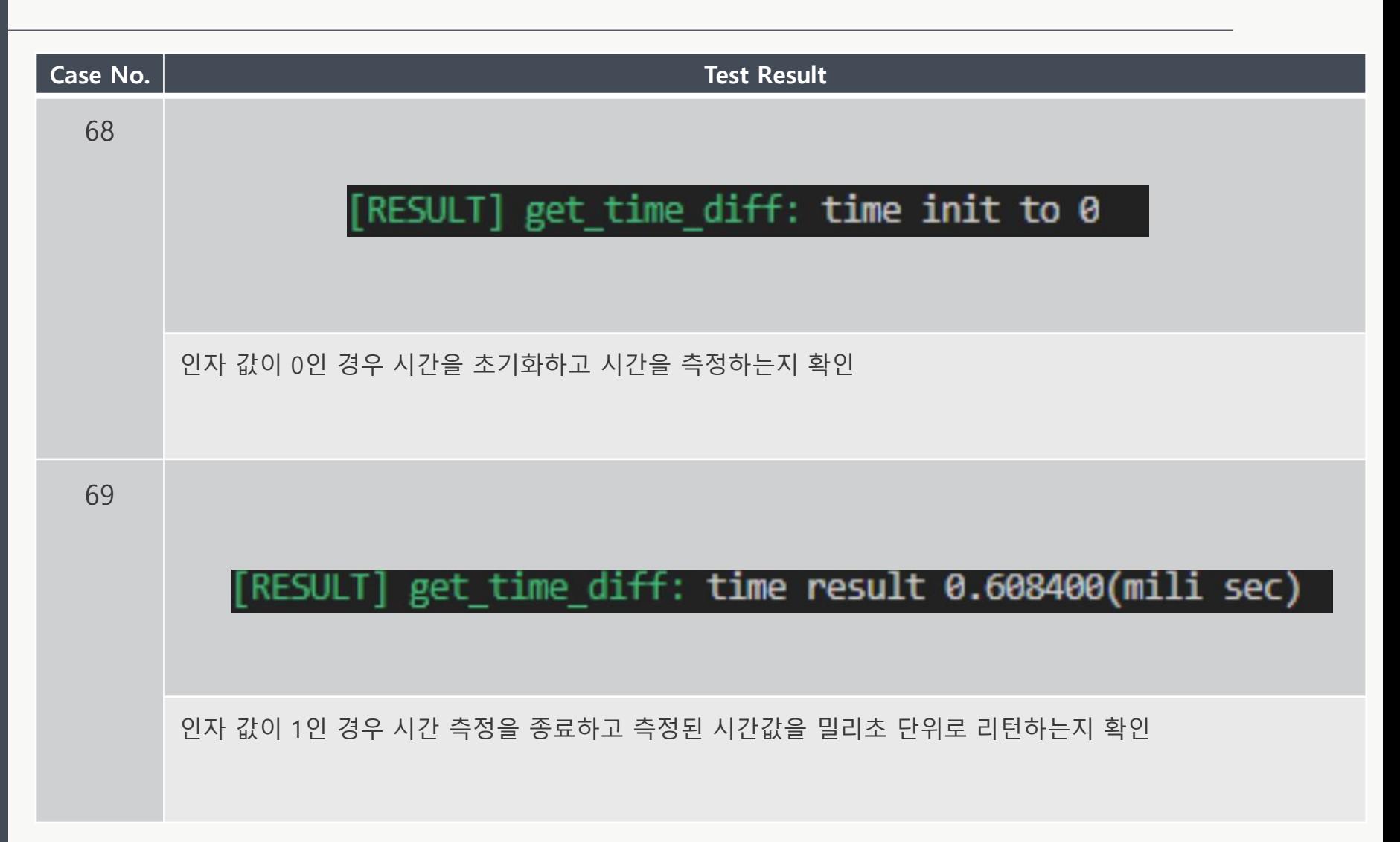

# System Test Pass/Fail Criteria

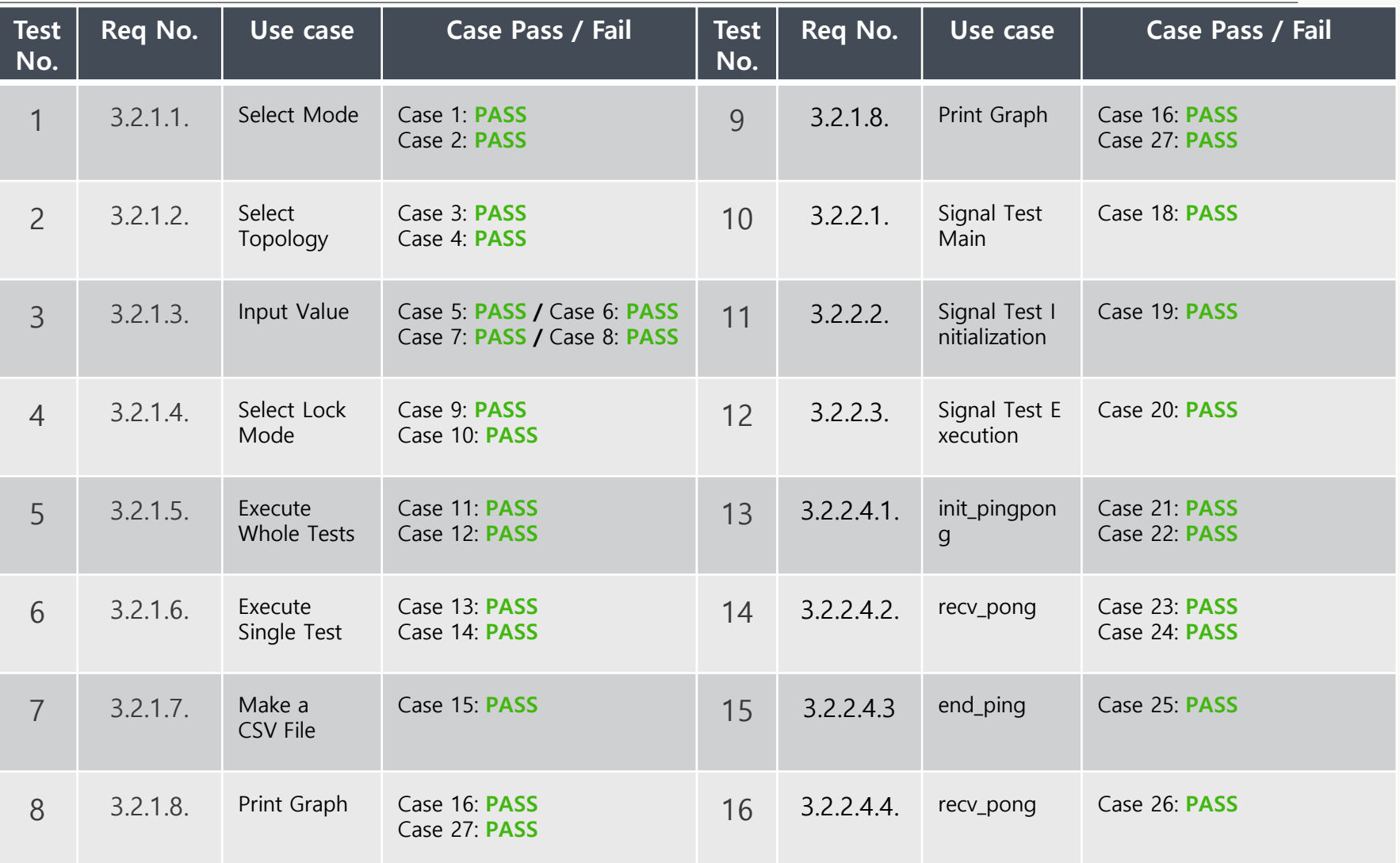

# System Test Pass/Fail Criteria

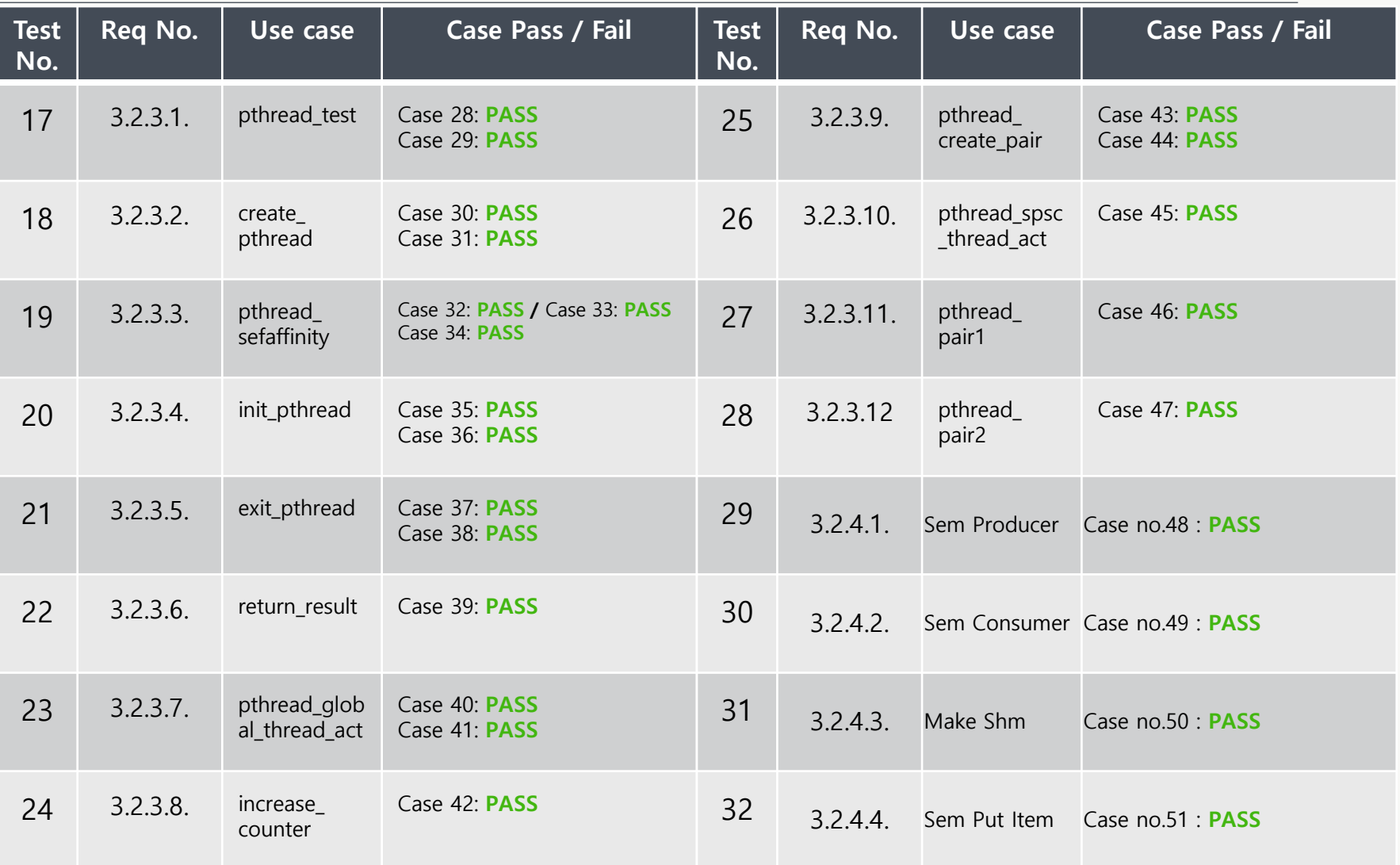

# System Test Pass/Fail Criteria

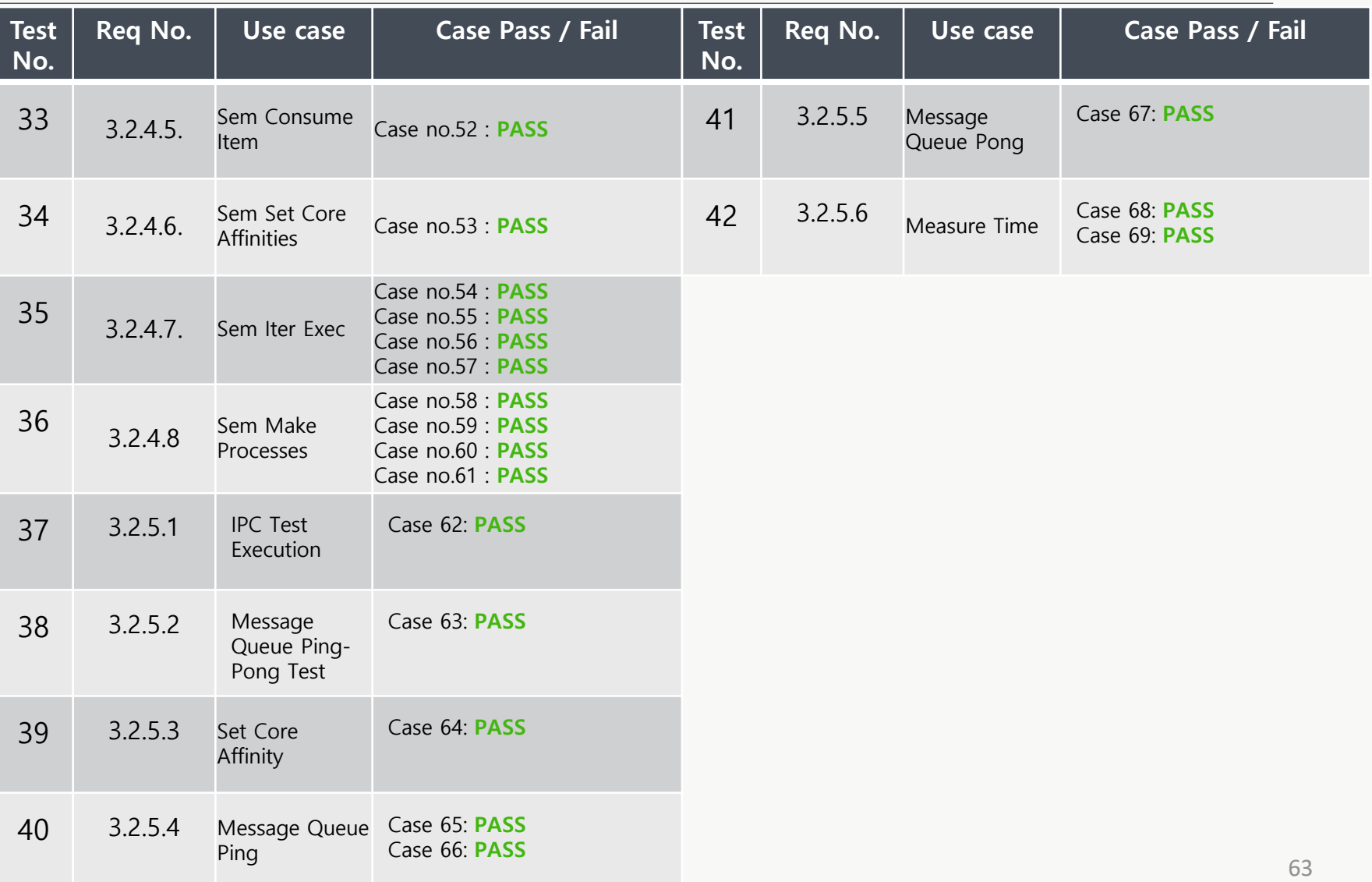

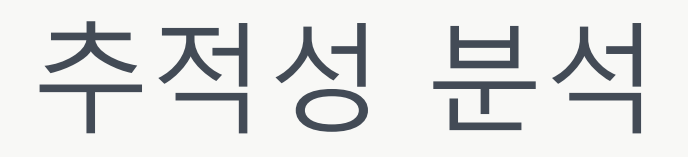

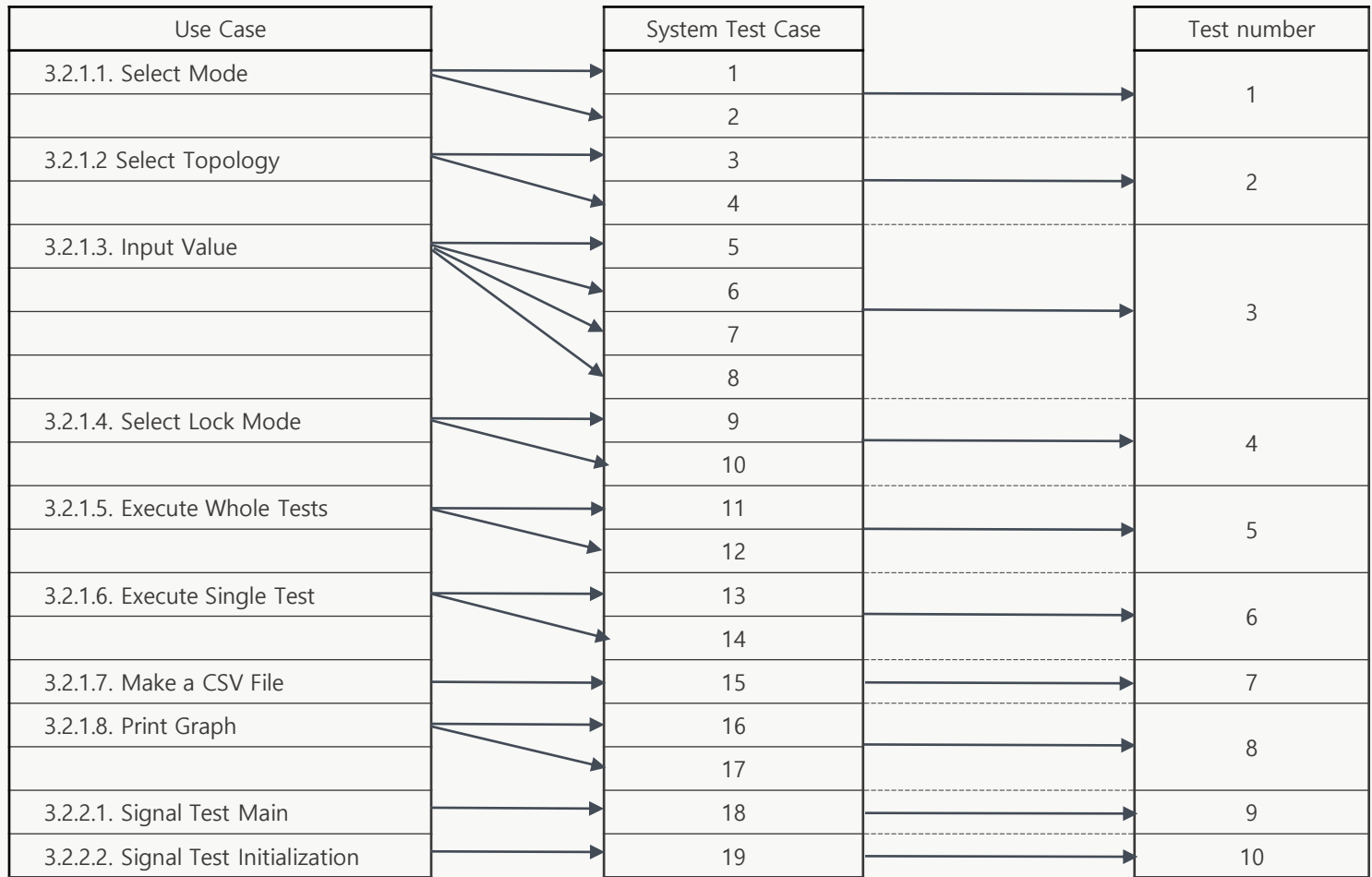

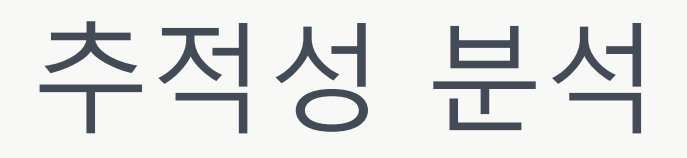

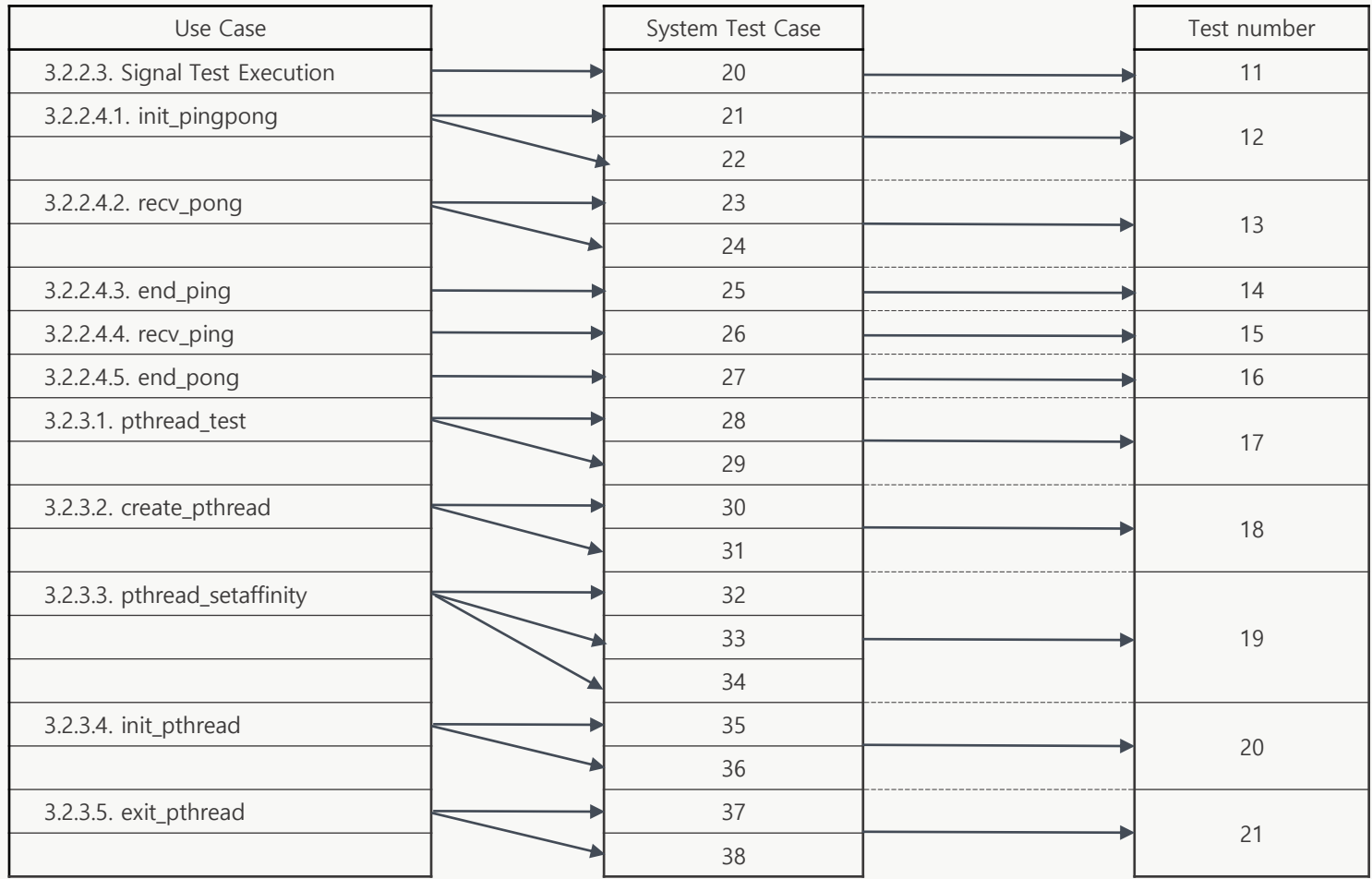

# 추적성 분석

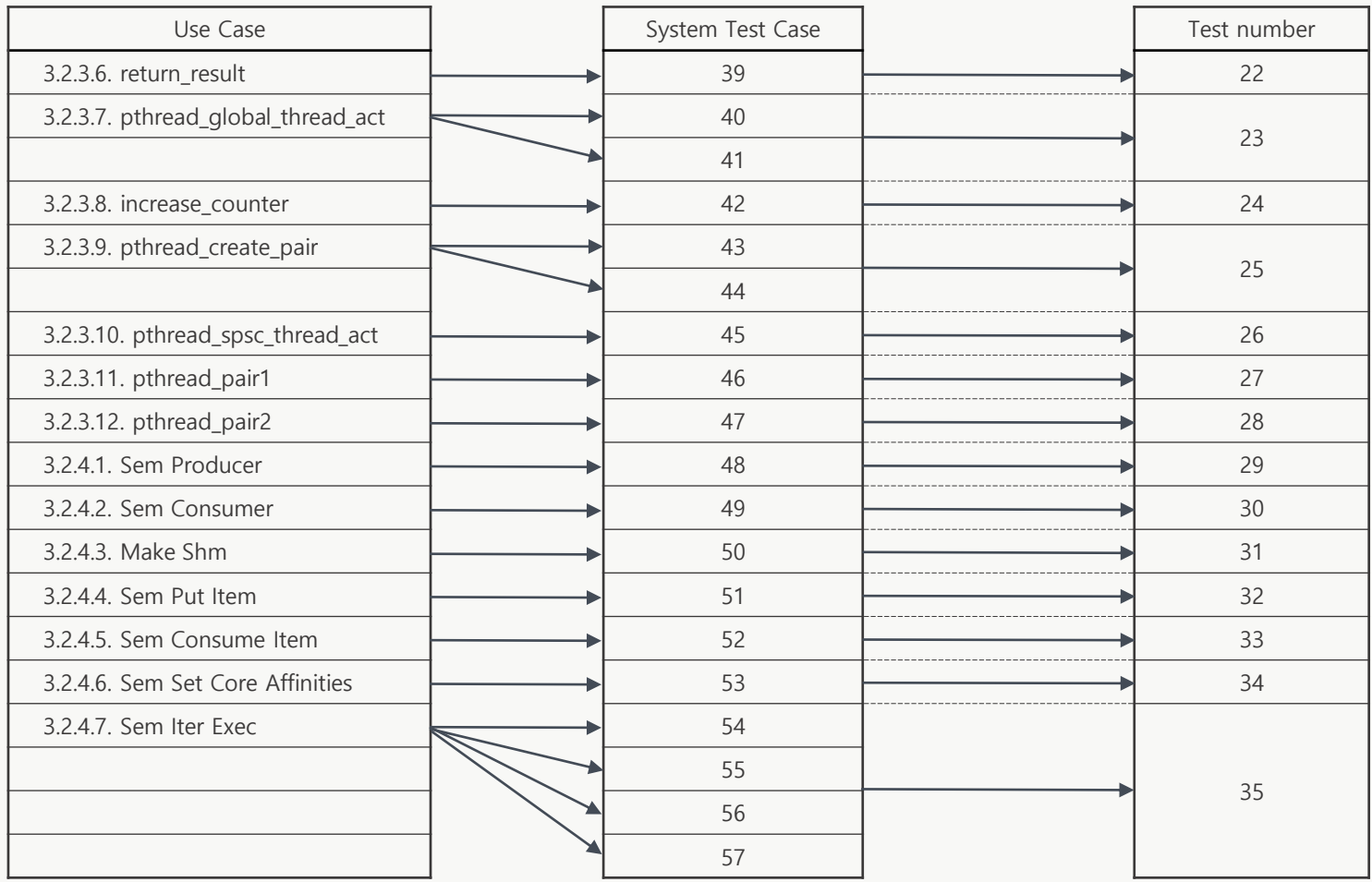

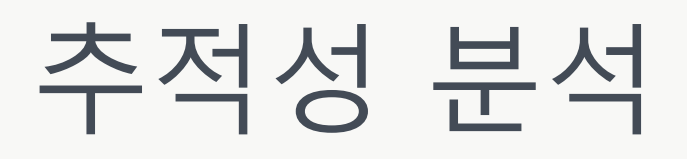

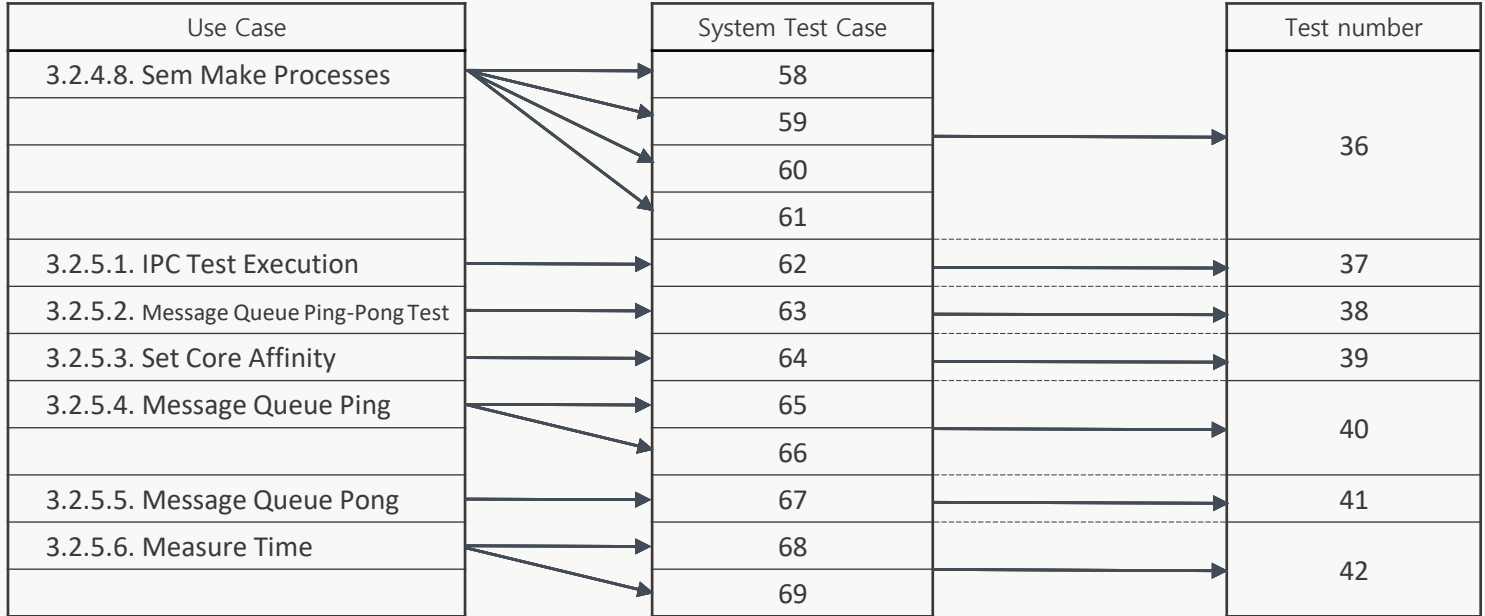

# 측정 시나리오

- 1. Increment Core Test
- 프로세스 수와 패턴 반복 수는 고정 시킨 채 코어 수만 증가시켜 결과를 분석해 볼 수 있다.
- 2. Increment Process Test
- 코어 수와 패턴 반복 수는 고정 시킨 채 프로세스 수만 증가시켜 결과를 분석해 볼 수 있다.

# Increment Core Test

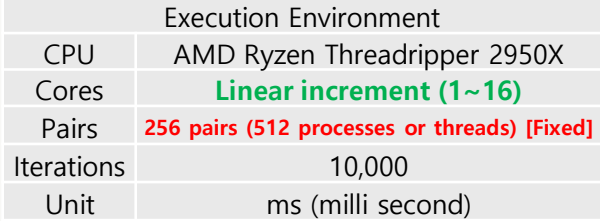

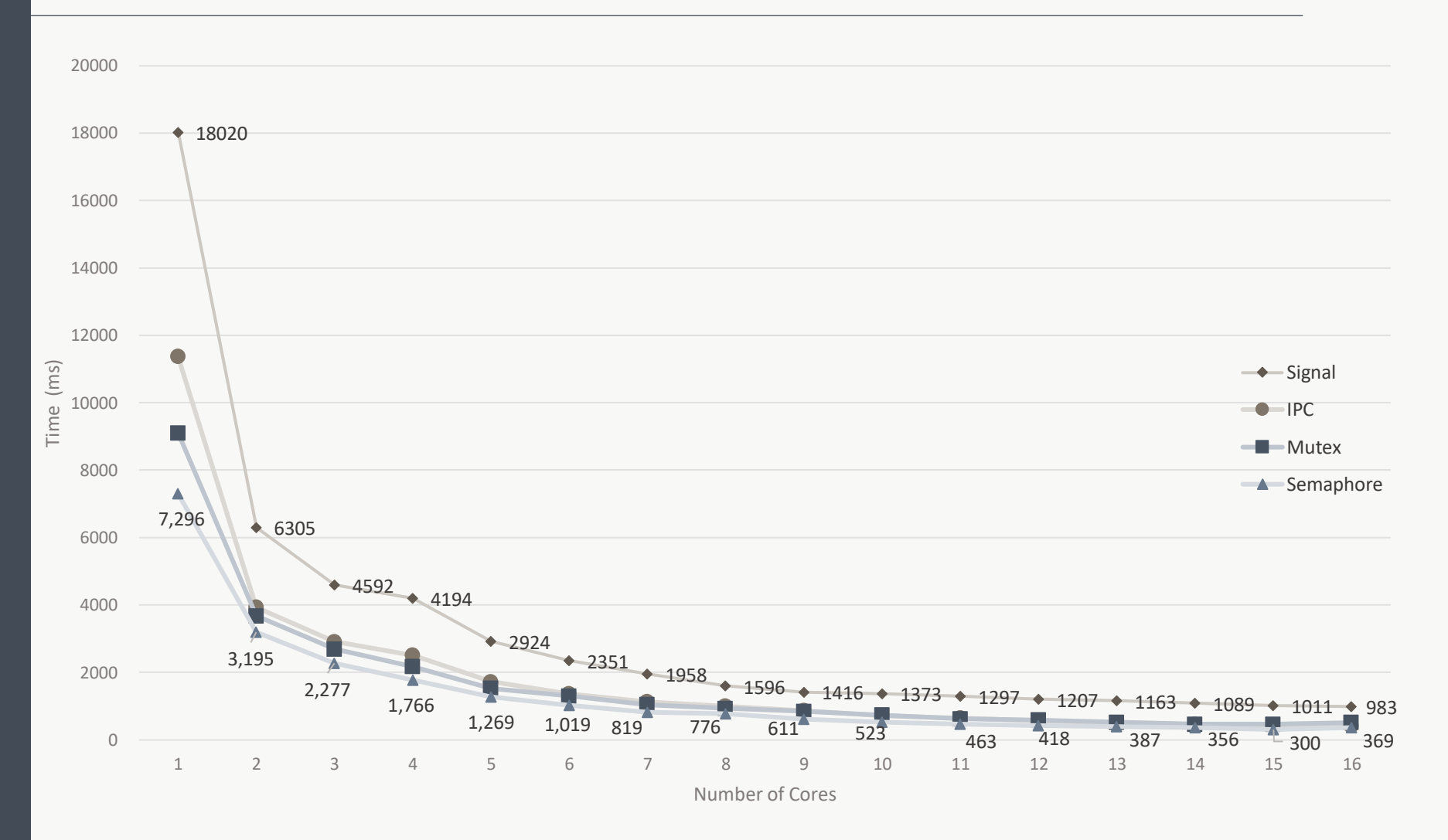

# Increment Core Test

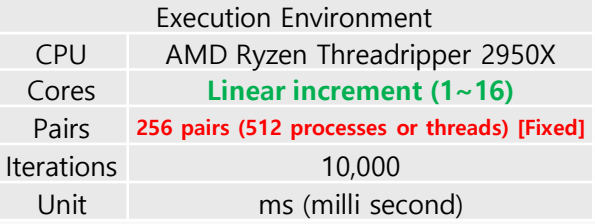

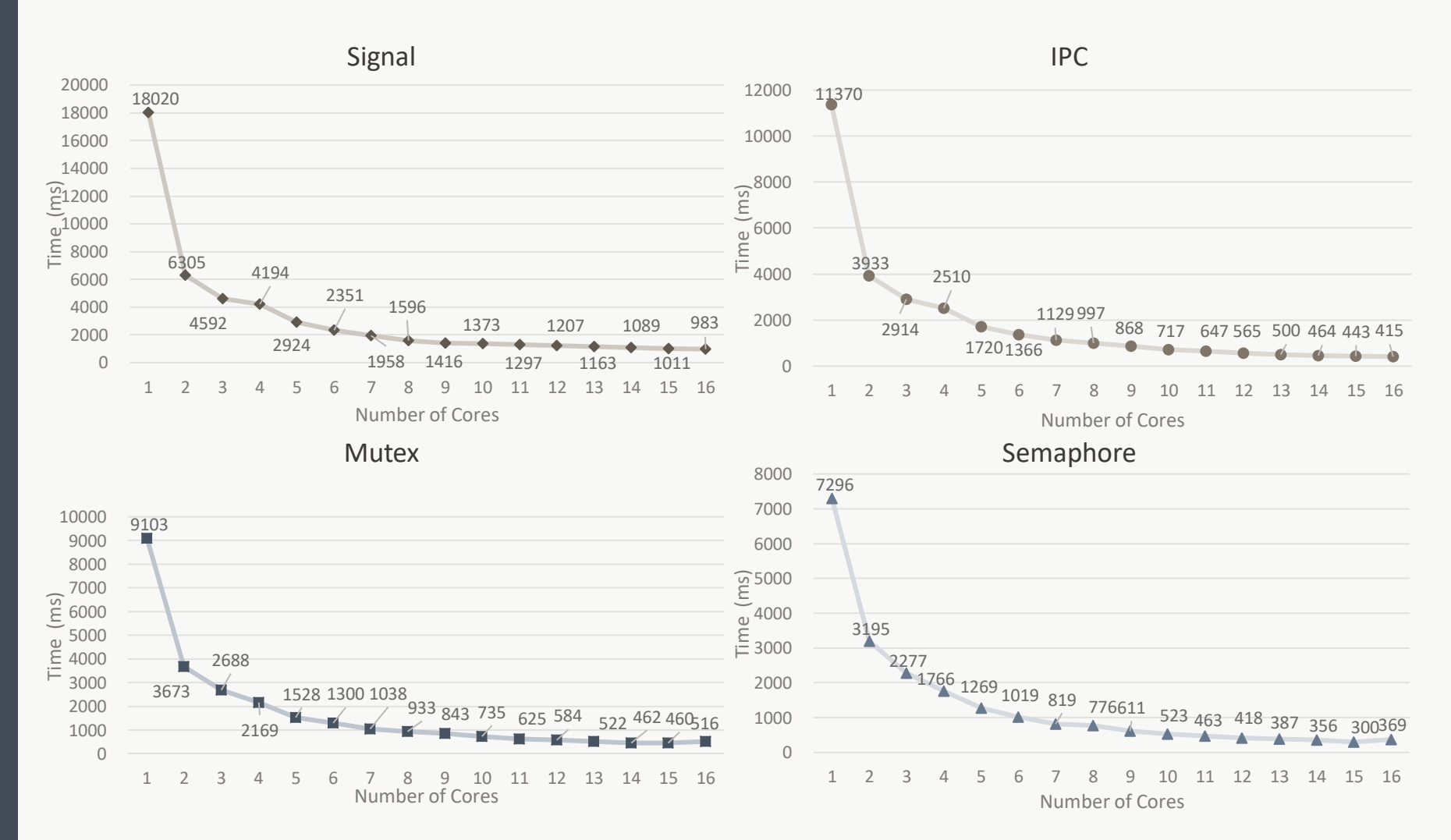

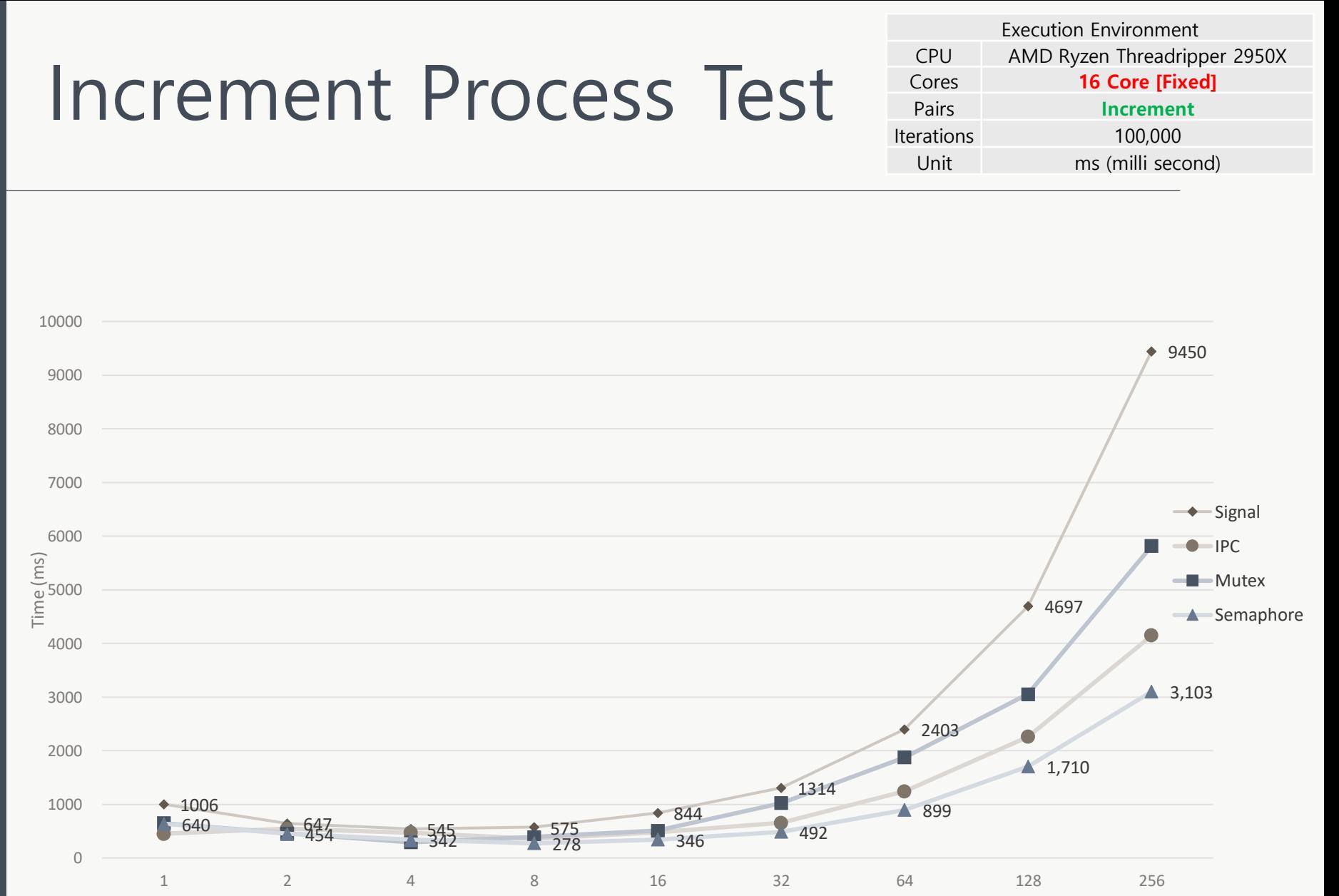

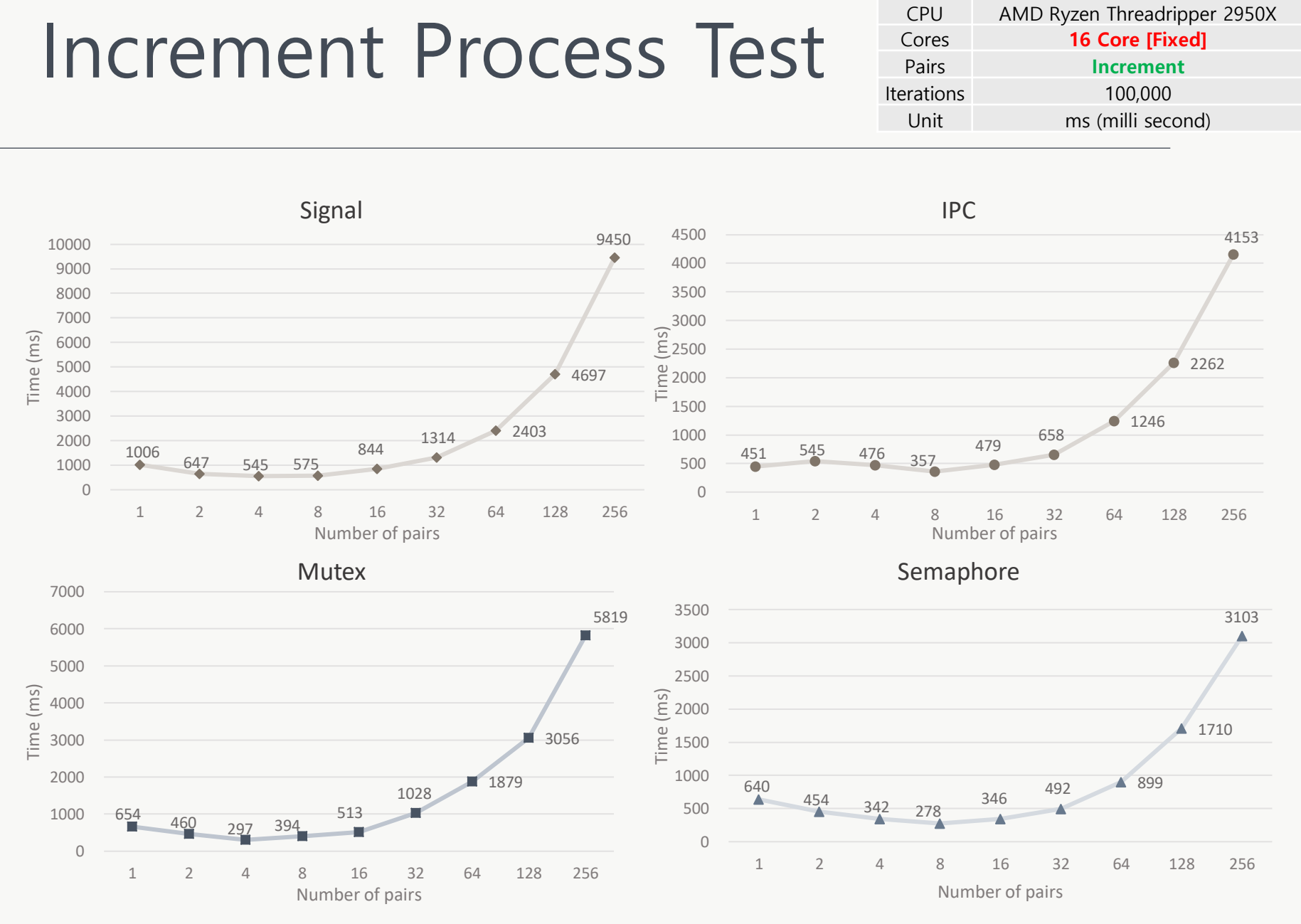

Execution Environment
## 측정 결과 분석

- 1. Increment Core Test
- 코어 수가 증가할 수록 Signal과 IPC의 실행 시간이 감소하는 것을 볼 수 있음.
- Semaphore는 15개 코어까지는 실행 시간이 감소하나, 16개의 코어에서 실행시간이 증가함을 볼 수 있었음.
- Mutex는 14개 코어까지는 실행 시간이 감소하나, 15개의 코어 이후에는 감소하지 않는 경향을 보임.
- 2. Increment Process Test
- 프로세스 수 증가에 따라서 프로세스 쌍의 개수가 1~8까지는 모든 시스템 콜이 감소하는 모습을 확인 할 수 있었음.
- 코어 수에 비해 프로세스 수가 충분하지 않으면 코어의 물리적 위치에 따른 성능 차이를 볼 수 있었음.
- 장기적으로 보았을 때는 Semaphore가 가장 성능이 좋음을 볼 수 있음.
- 가장 비효율적인 시스템 콜은 Signal로 보여짐.

## 추가 측정 진행

- 2. Increment Process Test
- **코어 수에 비해 프로세스 수가 충분하지 않으면 코어의 물리적 위치에 따른 성능 차이를 볼 수 있었음.**

#### **3. Core Position Test**

- 각 Ping하는 Process와 Pong하는 Process를 서로 다른 Core (Single Core 테스트 제외)에서 실행하게 만들어 코어 간의 위치에 따른 실행 시간을 측정
- 1. Single Core에서 실행
- 2. 같은 CCX의 다른 Core 에서 실행
- 3. 다른 CCX의 Core에서 실행
- 4. 다른 DIE의 Core에서 실행

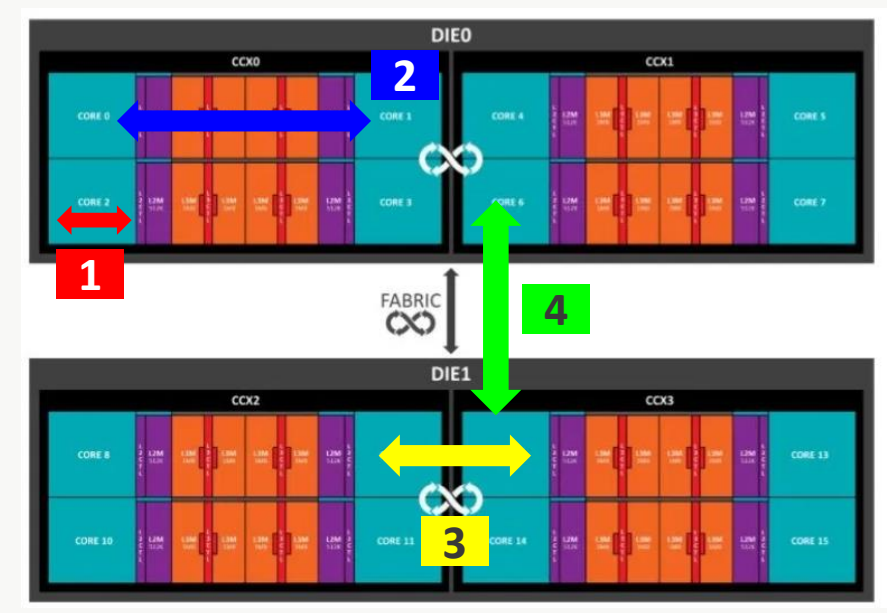

## Core Position Test

Execution Environment CPU AMD Ryzen Threadripper 2950X Cores **2 Core [Fixed]** Pairs **1 pair (2 processes) [Fixed]** Iterations 100,000 Unit ms (milli second)

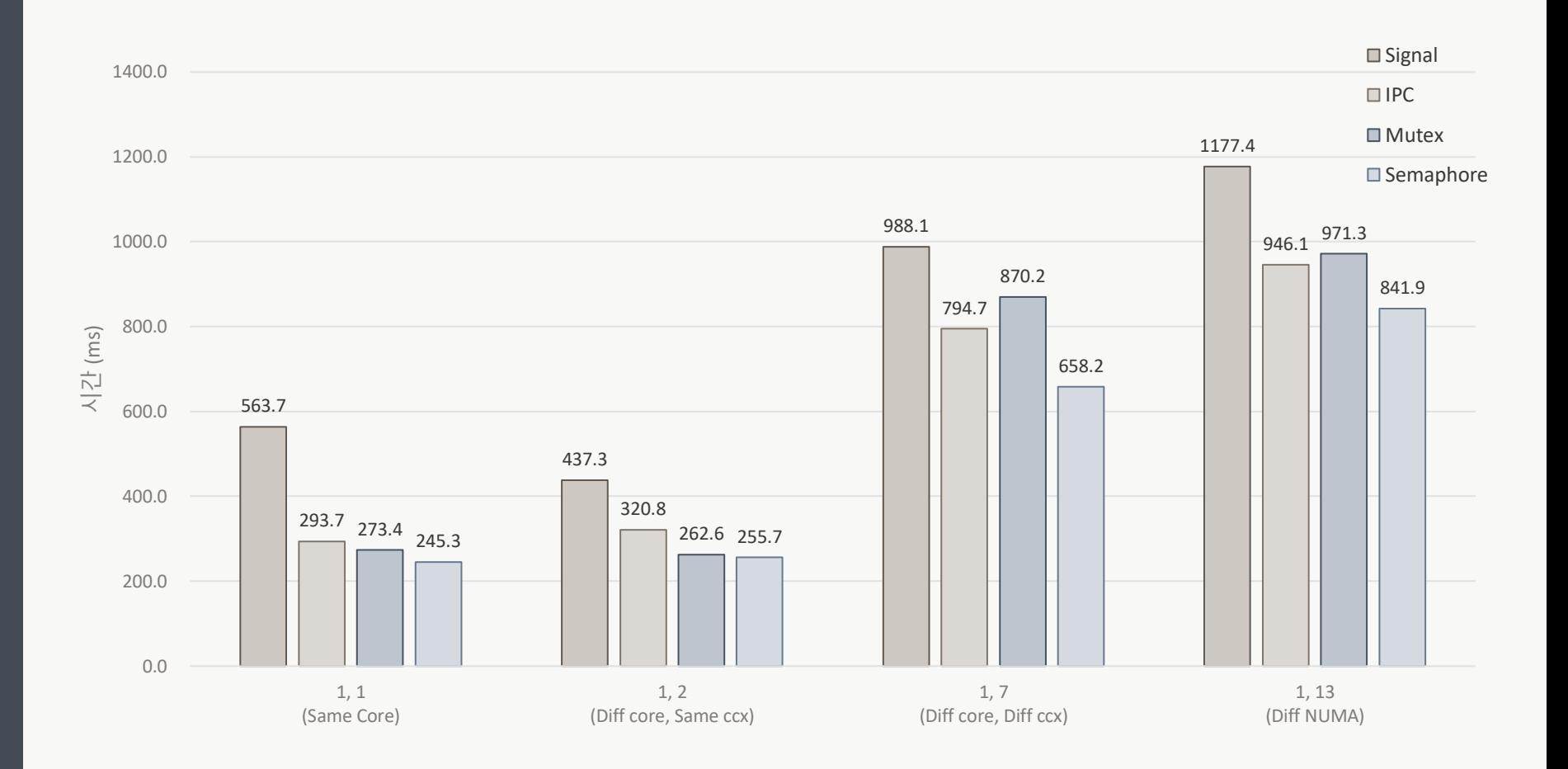

## Core Position Test

Execution Environment CPU AMD Ryzen Threadripper 2950X Cores **2 Core [Fixed]** Pairs **1 pair (2 processes) [Fixed]** Iterations 100,000 Unit ms (milli second)

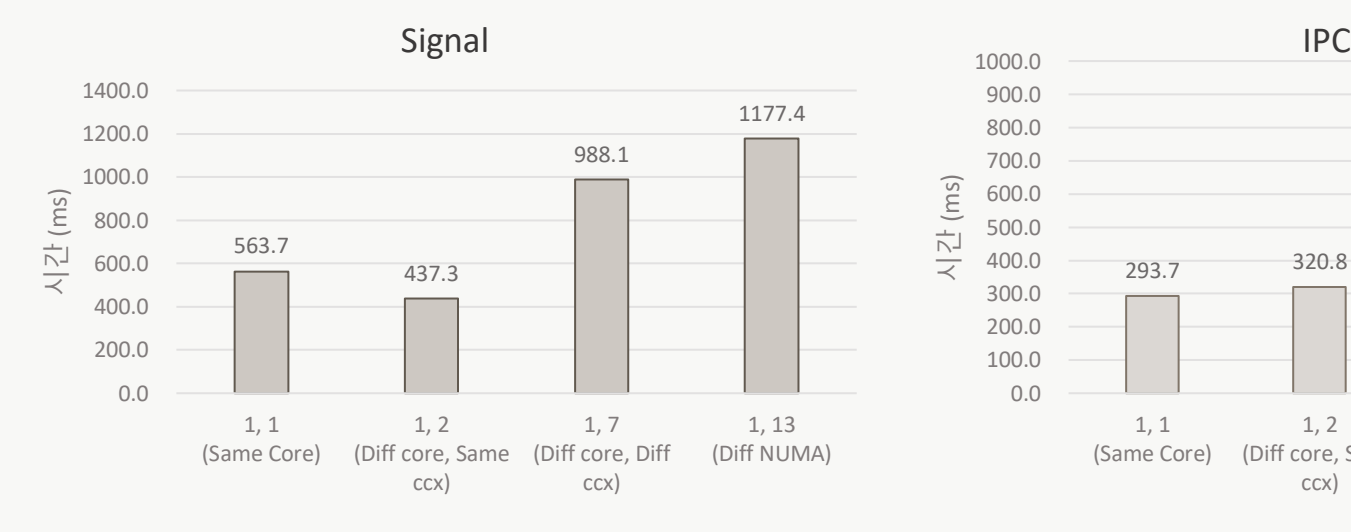

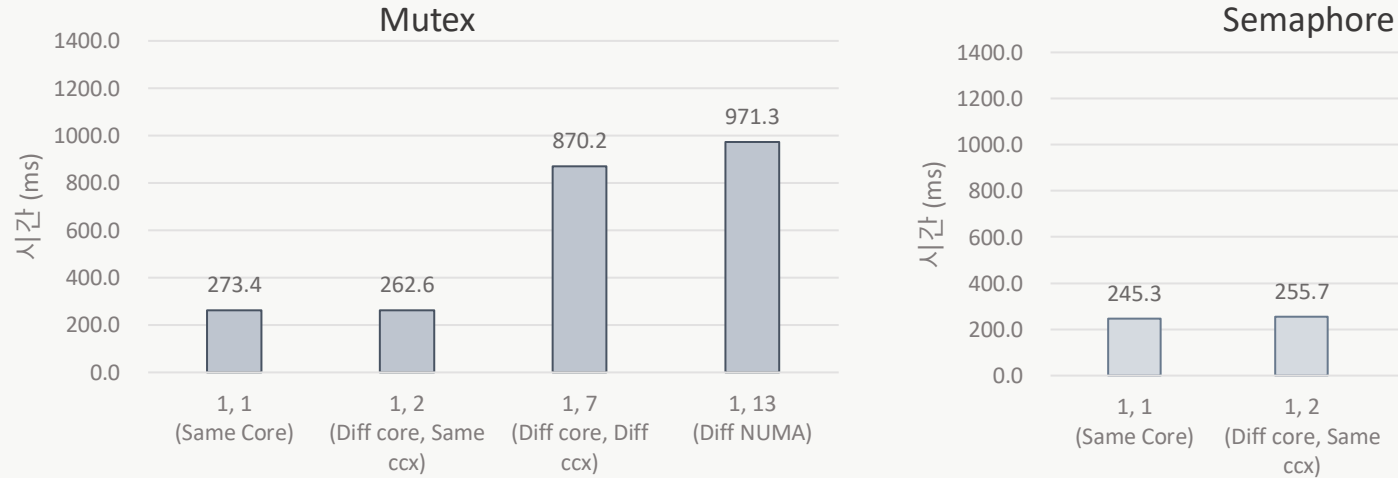

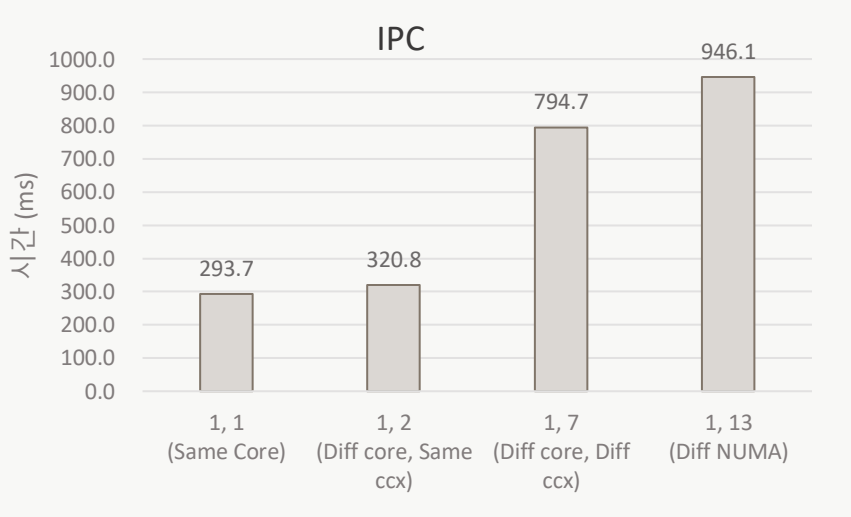

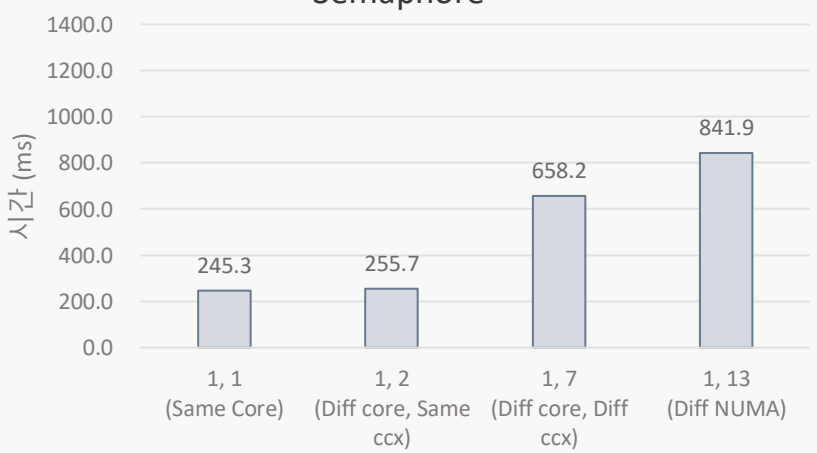

76

# 추가 측정 결과

- 3. Core Position Test
- 같은 CCX 내에서 Single Core와 Dual Core의 결과
	- Dual-Core가 더 좋은 경우: Signal, Mutex
	- Single-Core가 더 좋은 경우: IPC, Semaphore
- 다른 CCX와 다른 DIE(NUMA)의 Core에서의 결과
	- 한 NUMA에 있는 경우가 다른 NUMA에 있는 경우보다 더 성능이 좋았음.

## 결론

- Semaphore나 Mutex의 경우는 15-core~16-core에서 오히려 성능이 하락하 는 부분을 발견할 수 있었는데, 이에 따라 IPC와 Signal의 경우도 Core 개수 를 16개 이상으로 증가시킬경우 성능이 더 좋아질 것이라 보장할 수 없습니 다. 따라서 굳이 Core 수를 더 늘리더라도 성능 향상에는 한계가 있음을 알 수 있으므로, 무조건적인 하드웨어 증설을 권장하지 않습니다.
- Process/Thread 개수가 Core 수보다 적을 경우에는 Core 수와 같은 개수를 실행하는 것보다 성능이 오히려 더 안좋으므로, Core 수보다 더 많은 응용 Process/Thread를 실행/개발하는 것을 권장합니다.
- Multi-Core 환경에서 한 쌍이나 한 Topology로 구성되어 있는 Process/Thread들은 같은 Socket 내의 Core에 할당되어야 좋은 성능을 발휘할 수 있습니다.

### Demo Scenario

- 1. 시스템 예외 처리 및 정상 작동 Scenario
	- Mode
		- Signal
	- Core 값 예외 처리
		- 0 (이하) –> 17 (초과) –> 3 (정상)
	- Process/Thread Pair 개수예외 처리
		- 0 (이하) –> 257 (초과) –> 12 (정상)
	- 패턴 반복 횟수 예외 처리
		- 0 (이하) –> 1000001 (초과) –> 100 (정상)
	- Benchmark 진행
		- Number of Test: 5
		- Graph: 1 (Per core graph)
	- Graph 출력
		- Y (Graph PNG 파일로 출력)

### Demo Scenario

#### 2. Graph 출력을 하는 Scenario

- Mode
	- IPC
- Core 개수
	- 8
- Process/Thread Pair 개수
	- 8
- 패턴 반복 횟수
	- 10000
- Benchmark 진행
	- Number of Test: 2
	- Graph: 2 (Per process graph)
	- Graph Gap: 2
- Graph 출력
	- Y (Graph PNG 파일로 출력)

### Demo Scenario

#### 3. Graph 출력을 하지 않는 Scenario

- Mode
	- Lock Semaphore
- Core 개수
	- 10
- Process/Thread Pair 개수
	- 1
- 패턴 반복 횟수
	- 10000
- Benchmark 진행
	- Number of Test: 2
	- Graph: 2 (Per process graph)
	- Graph Gap: 2
- Graph 출력
	- N (Graph 출력 안함.)